### **IDE-daemon-client** 命令参考

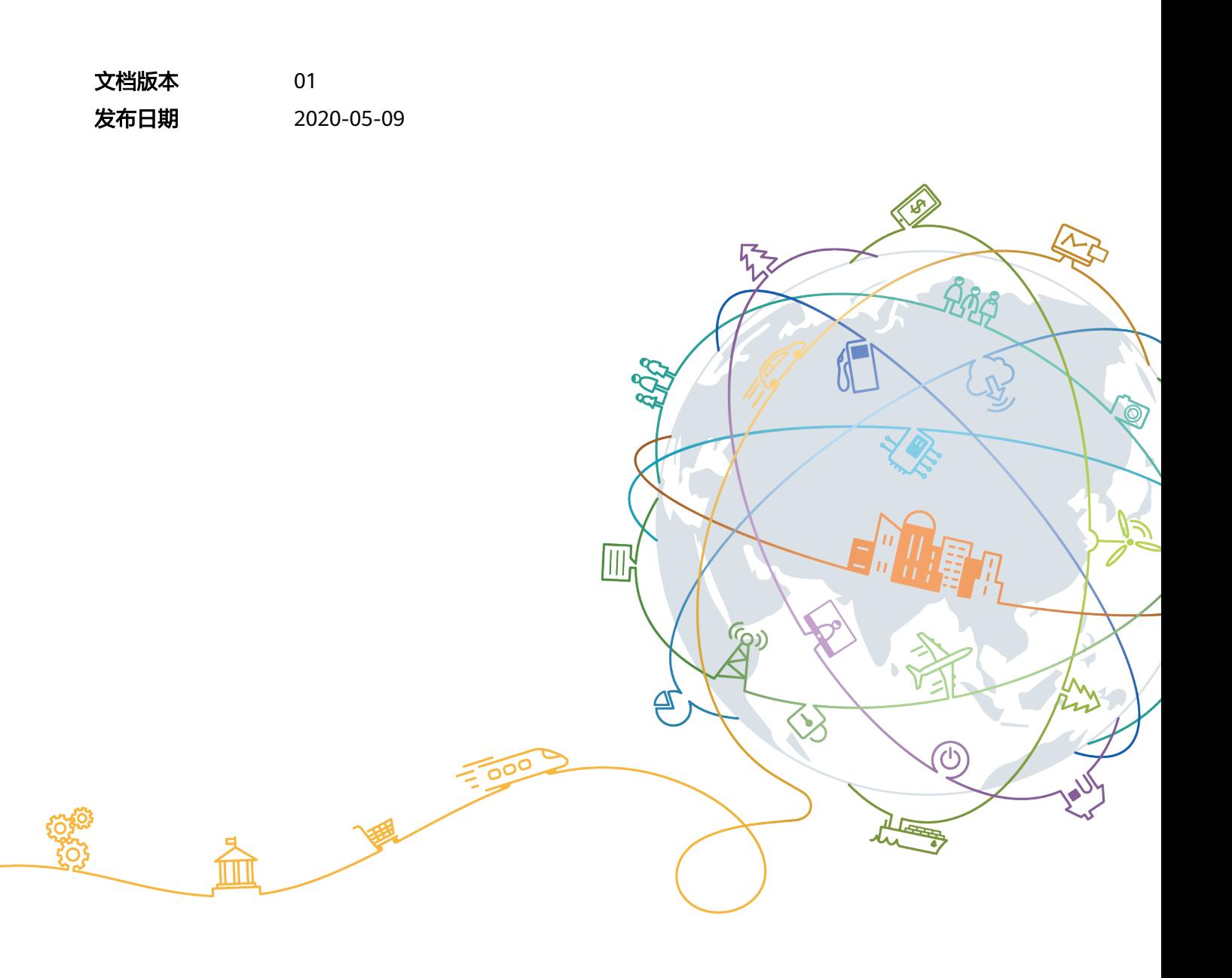

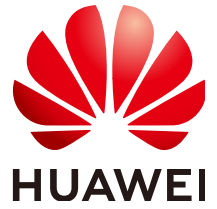

### 版权所有 **©** 华为技术有限公司 **2020**。 保留一切权利。

非经本公司书面许可,任何单位和个人不得擅自摘抄、复制本文档内容的部分或全部,并不得以任何形式传 播。

### 商标声明

**、<br>HUAWE和其他华为商标均为华为技术有限公司的商标。** 本文档提及的其他所有商标或注册商标,由各自的所有人拥有。

### 注意

您购买的产品、服务或特性等应受华为公司商业合同和条款的约束,本文档中描述的全部或部分产品、服务或 特性可能不在您的购买或使用范围之内。除非合同另有约定,华为公司对本文档内容不做任何明示或默示的声 明或保证。

由于产品版本升级或其他原因,本文档内容会不定期进行更新。除非另有约定,本文档仅作为使用指导,本文 档中的所有陈述、信息和建议不构成任何明示或暗示的担保。

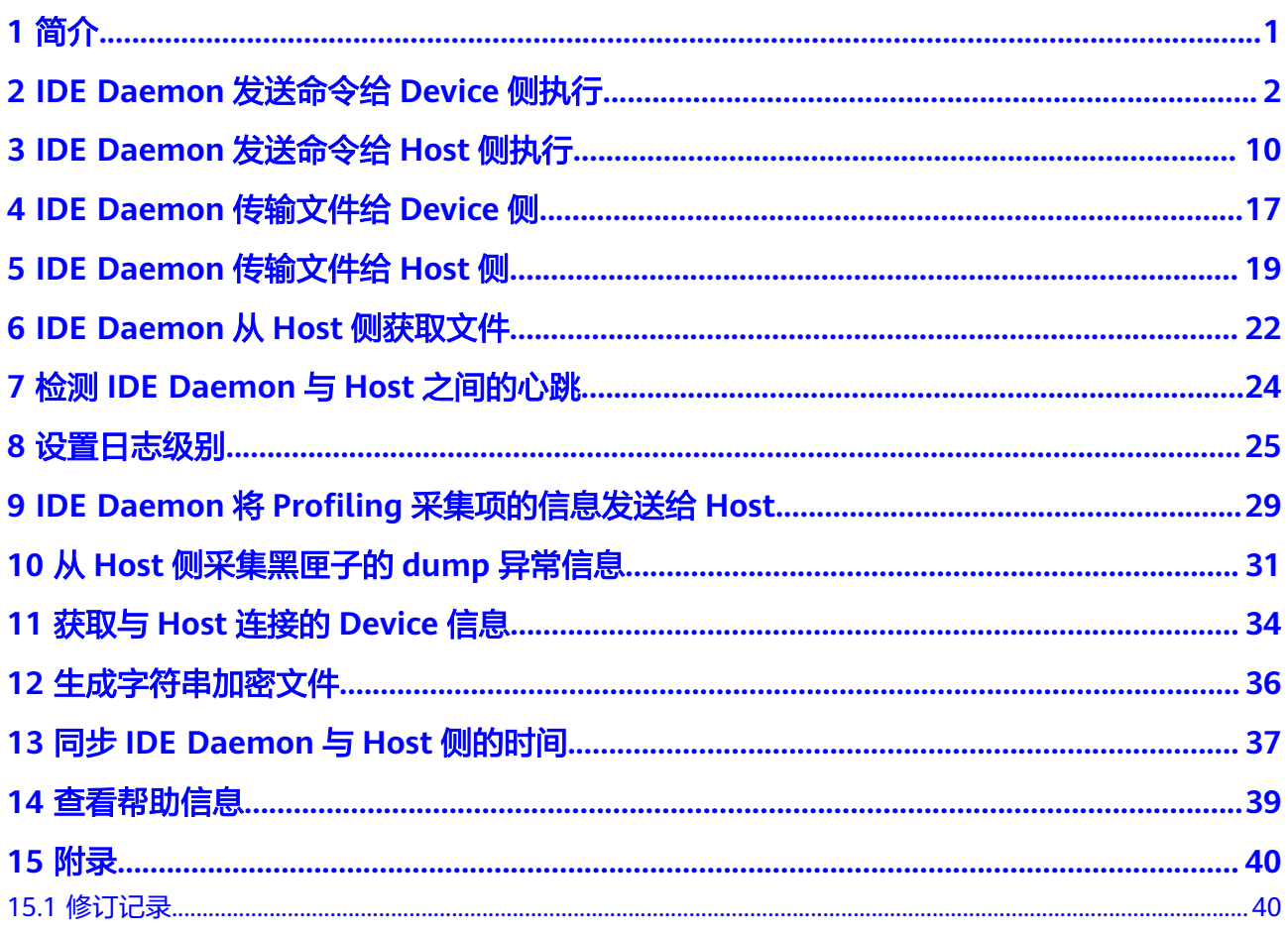

### **1** 简介

<span id="page-3-0"></span>执行IDE-daemon-client命令后,将指定的命令发送Host侧,如果命令需要在Host侧执 行,则直接执行;如果命令需要在Device侧执行,则再由Host侧连接Device,然后在 Device侧执行命令,具体请参见《IDE-daemon-client命令参考》。

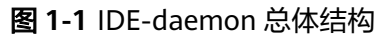

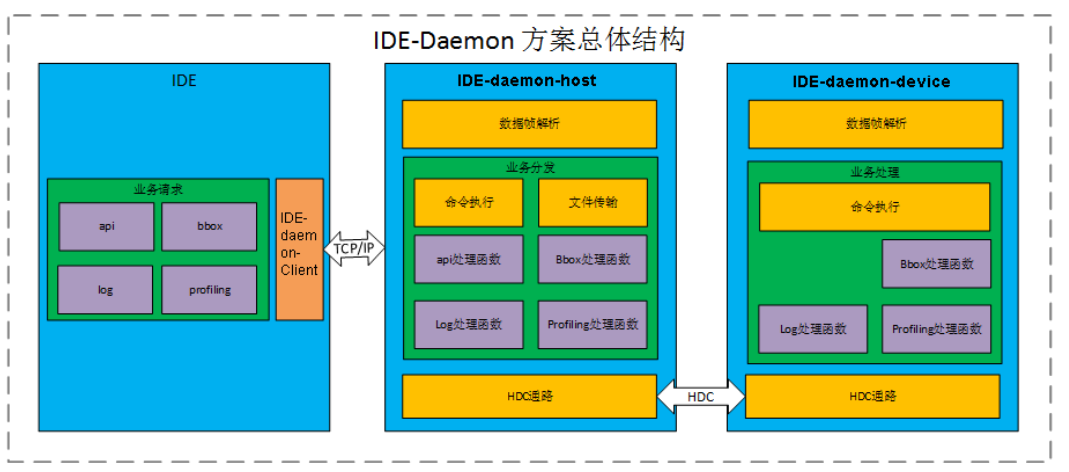

目前IDE-daemon-client命令支持在Host侧服务器(PCIe形态)上执行,也可以在DDK 所在的服务器上执行:

- 如果在Host侧服务器上,您可以HwHiAiUser用户登录Host侧服务器,直接执行 IDE-daemon-client命令。下文以此为例。
- 如果安装了DDK,可以在DDK服务器上执行IDE-daemon-client命令。
	- DDK部署在单独的服务器上,不与Host侧服务器共用,您可以DDK安装用户 登录服务器,先执行如下命令设置环境变量,再执行IDE-daemon-client命 令。其中,"*DDK安装目录* " 需根据实际情况替换。 export LD LIBRARY PATH=DDK安装目录/ddk/uihost/lib export PATH=\$PATH:DDK安装目录/ddk/uihost/bin
	- DDK部署在Host侧服务器上且DDK安装用户为HwHiAiUser,您可以 HwHiAiUser用户登录服务器,直接执行IDE-daemon-client命令,不用设置 环境变量。

如果您直接复制下文中的命令,由于PDF文档格式的限制,超过单行的命令,会自动 换行,因此您需要手动将多行命令合并成一行,参数之间以空格分割。

### <span id="page-4-0"></span>**2 IDE Daemon** 发送命令给 **Device** 侧执行

### 命令功能

IDE Daemon发送命令给Device侧执行,比如发送查看Device侧的日期信息的命令。

### 命令格式

IDE-daemon-client --host <host\_ip>:<port> [--device <deviceID>] --cmd <command>

### 参数说明

### 表 **2-1** 参数说明

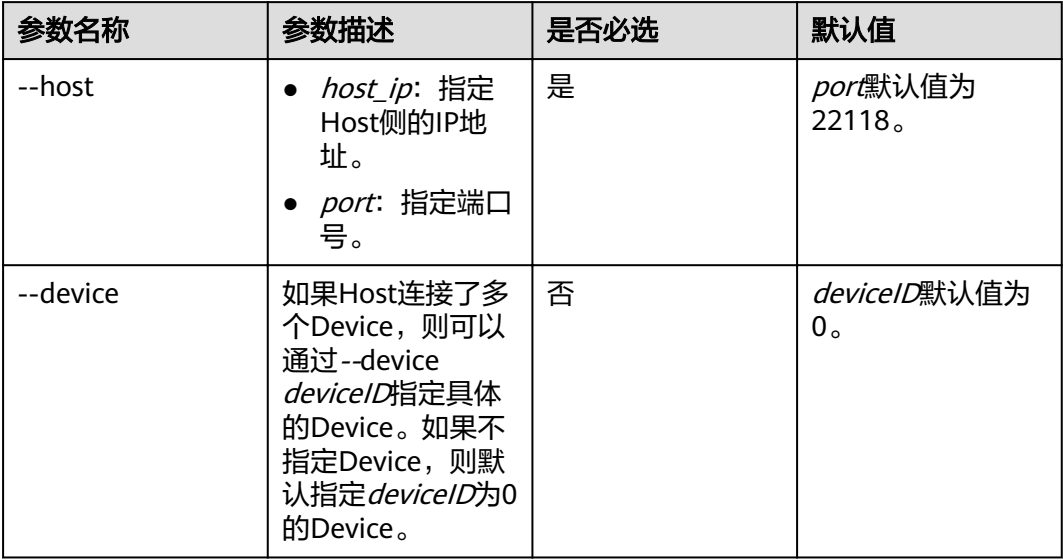

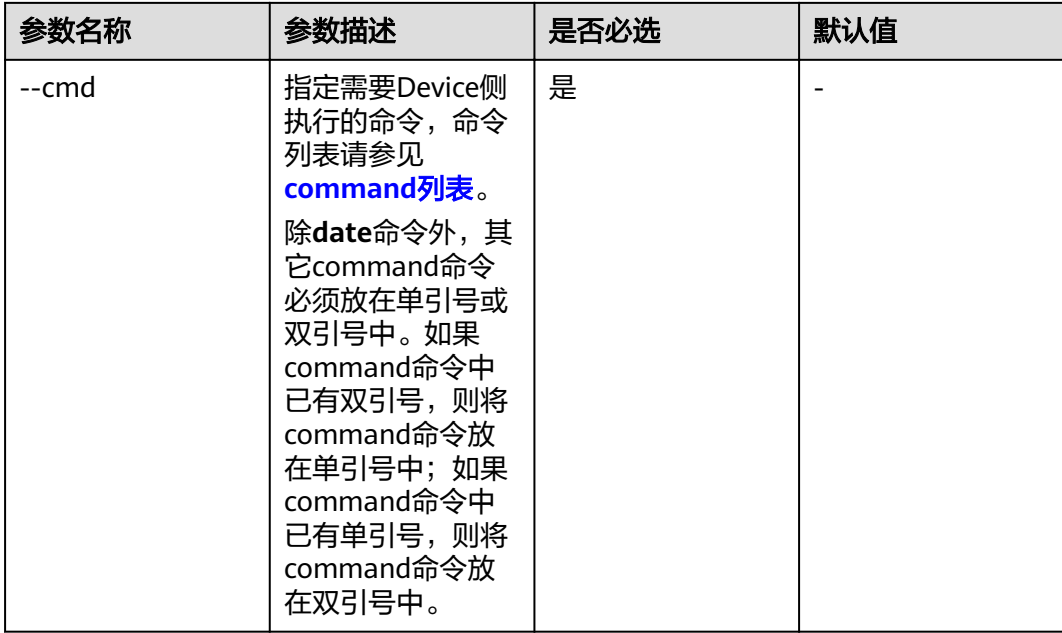

- 1. 以HwHiAiUser用户登录Host侧服务器。
- 2. 执行命令,查看Device侧的日期信息。 IDE-daemon-client --host xx.xx.xx.xx:22118 --cmd date

说明

xx.xx.xx.xx需要替换为实际的Host的IP地址。

### **command** 列表

在半固化类的命令中,xxxx、yy等内容需要根据实际情况替换为目录名称或文件名 称。

命令中的**~**表示启动IDE-daemon-host或IDE-daemon-device进程的用户的家目录。

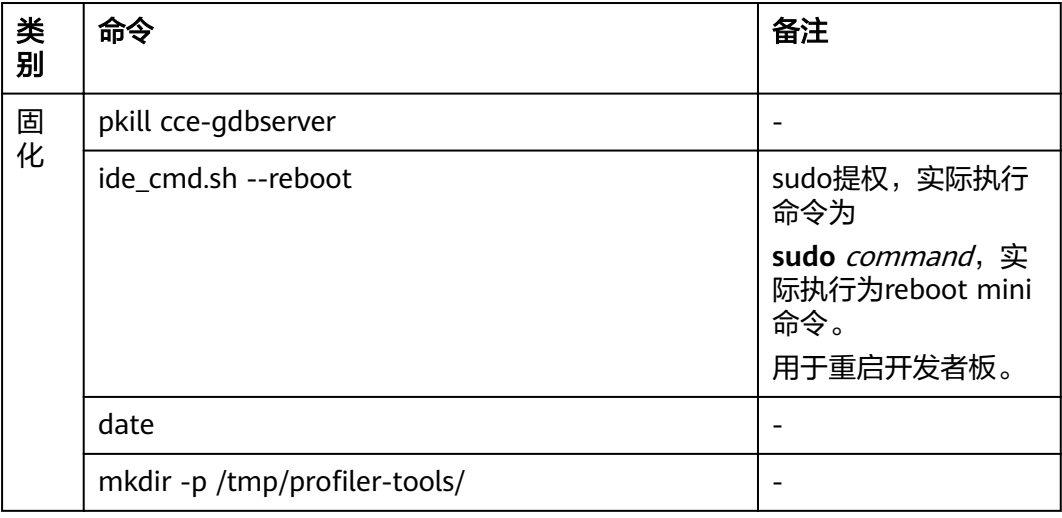

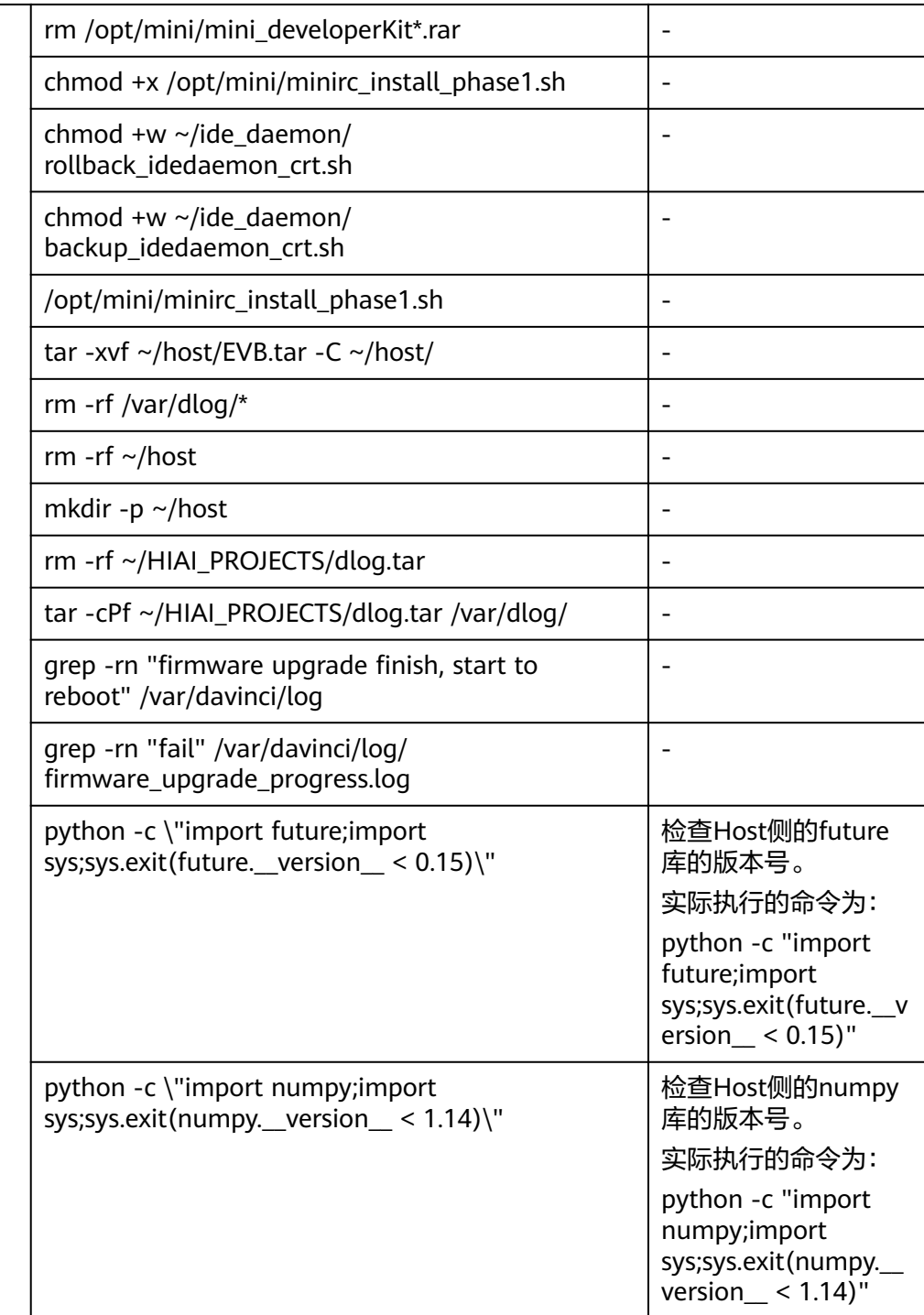

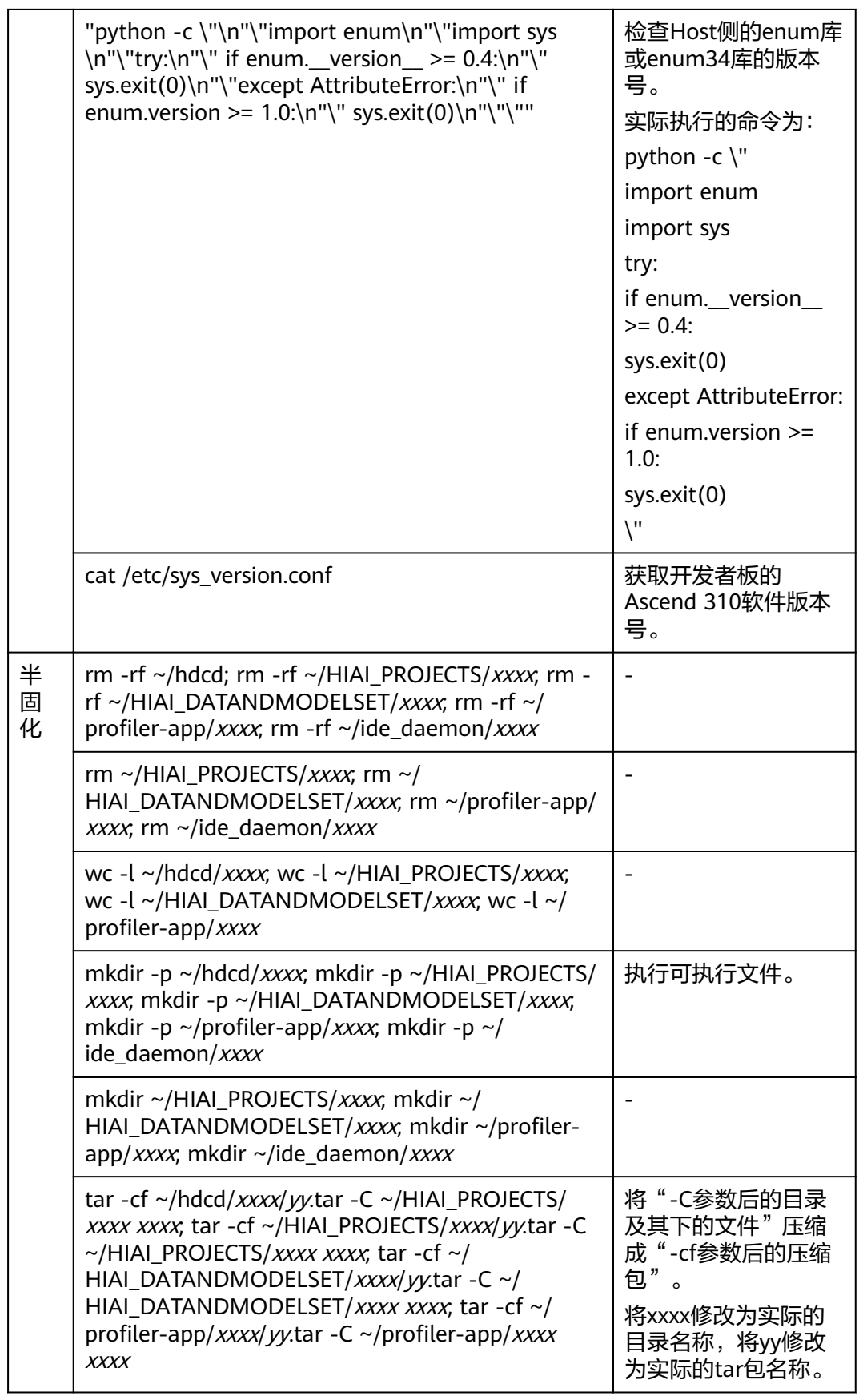

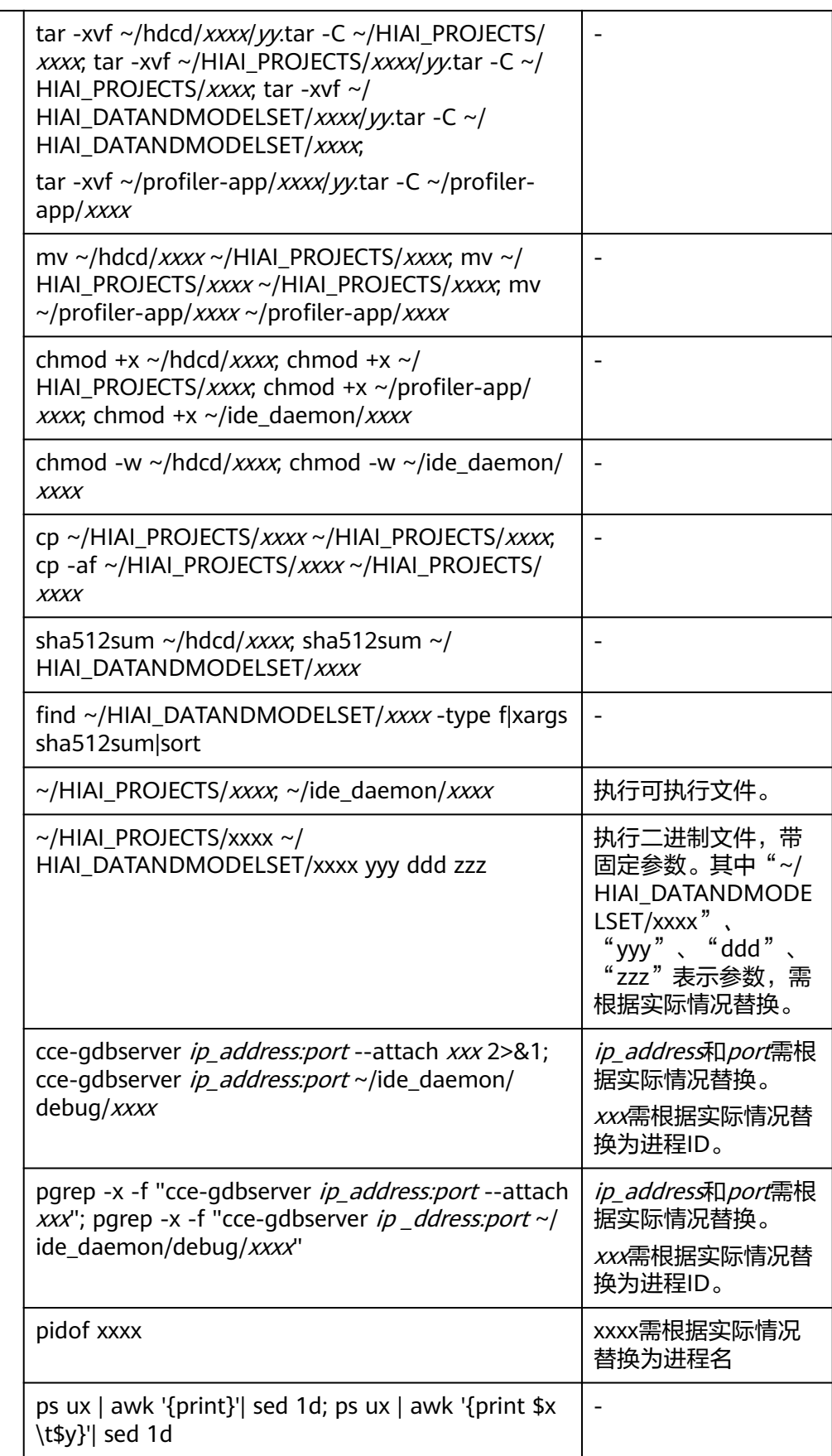

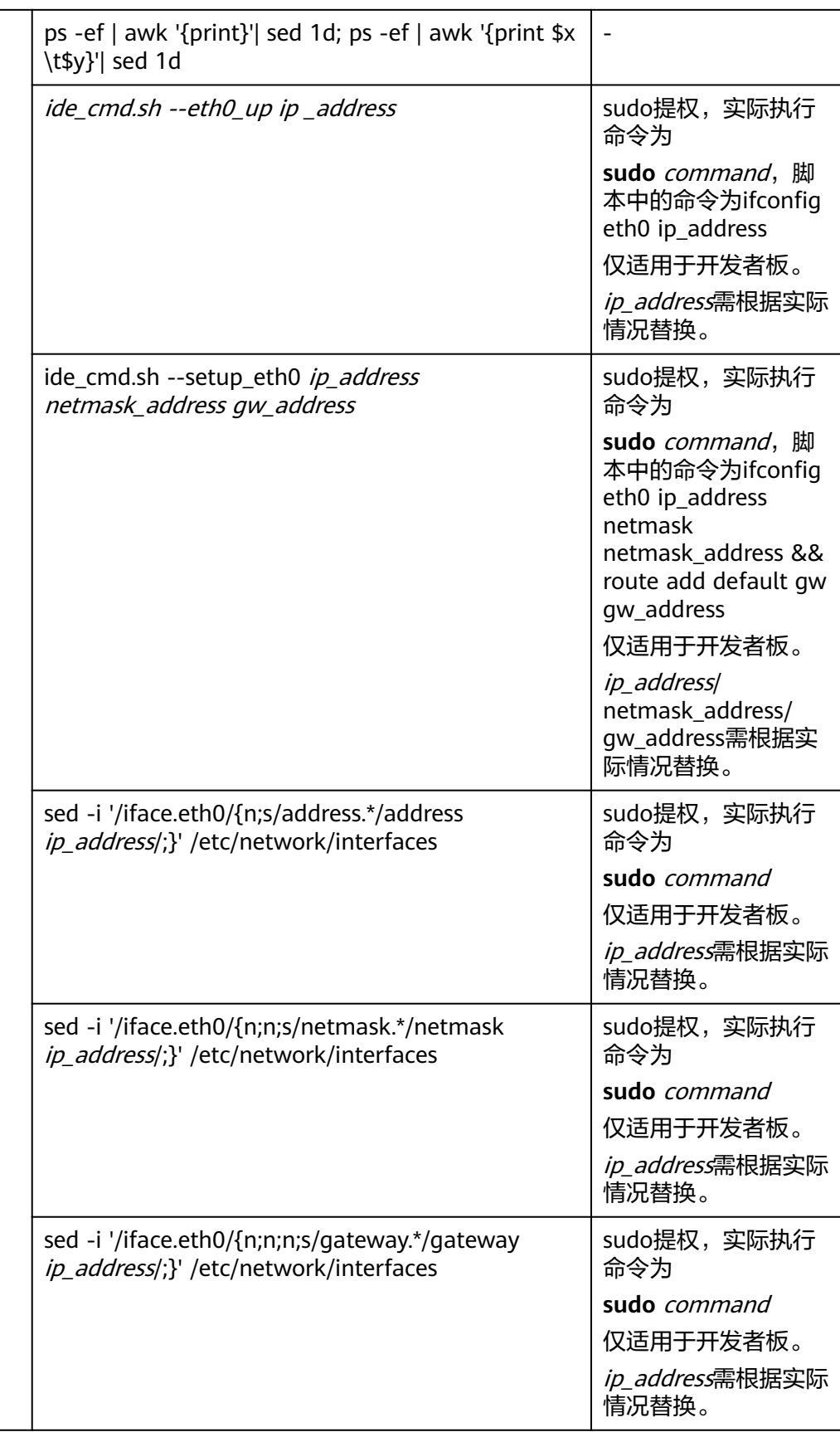

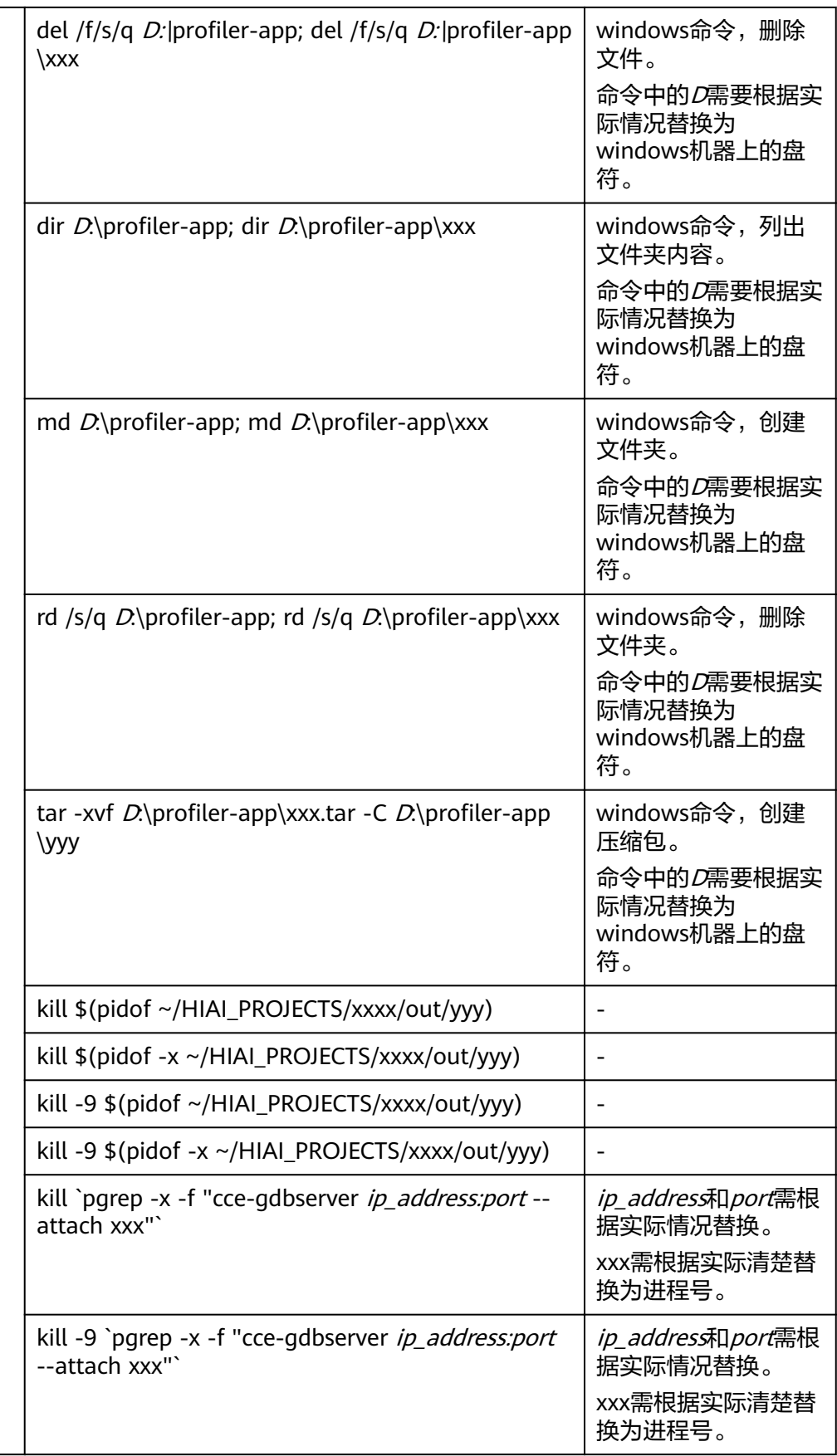

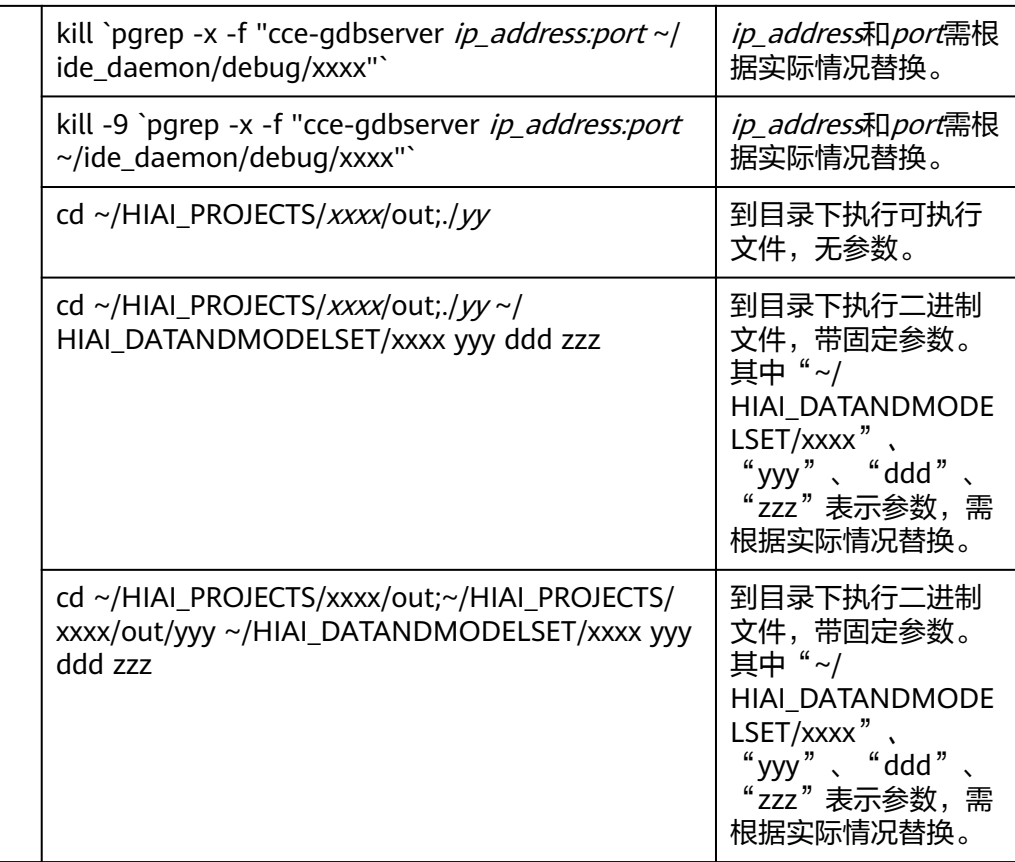

# <span id="page-12-0"></span>**3 IDE Daemon** 发送命令给 **Host** 侧执行

### 命令功能

IDE Daemon发送命令给Host侧执行,比如发送查看Host侧的日期信息的命令。

### 命令格式

IDE-daemon-client --host <host\_ip>:<port> --hostcmd <command>

### 参数说明

### 表 **3-1** 参数说明

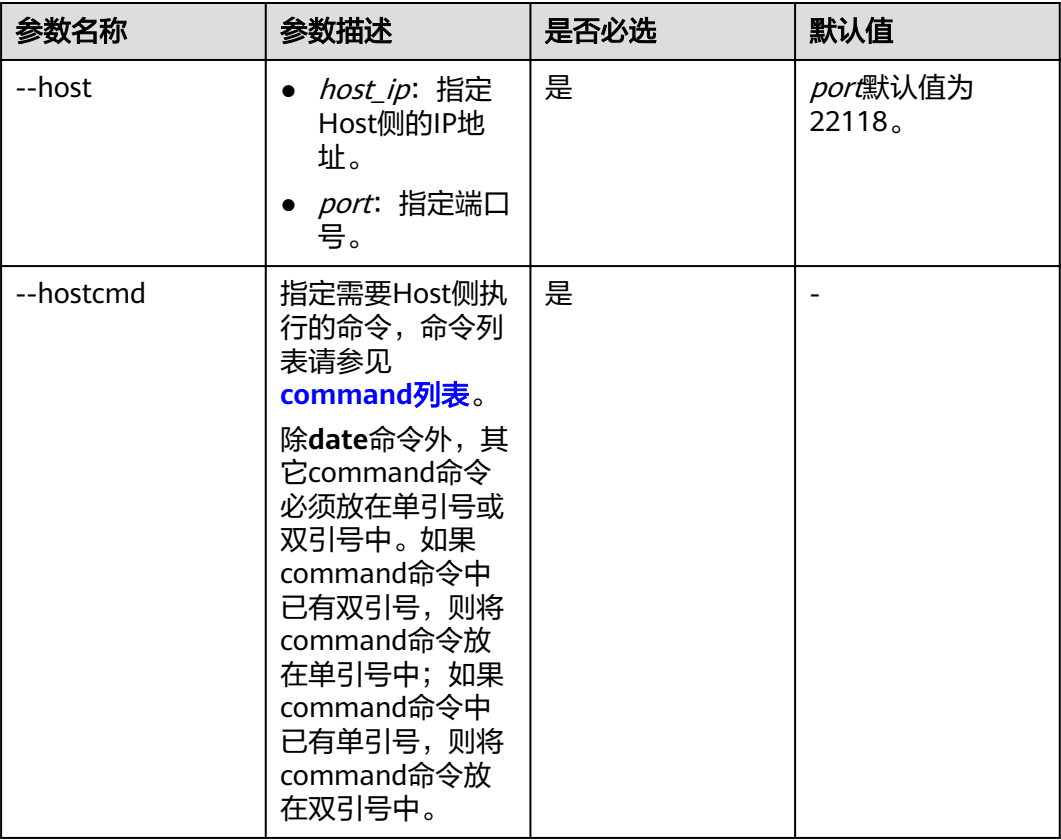

- <span id="page-13-0"></span>1. 以HwHiAiUser用户登录Host侧服务器。
- 2. 执行命令,查看Host侧的日期信息。 IDE-daemon-client --host xx.xx.xx.xx:22118 --hostcmd date

说明

xx.xx.xx.xx需要替换为实际的Host的IP地址。

### **command** 列表

在半固化类的命令中, xxxx、yy等内容需要根据实际情况替换为目录名称或文件名 称。

命令中的**~**表示启动IDE-daemon-host或IDE-daemon-device进程的用户的家目录。

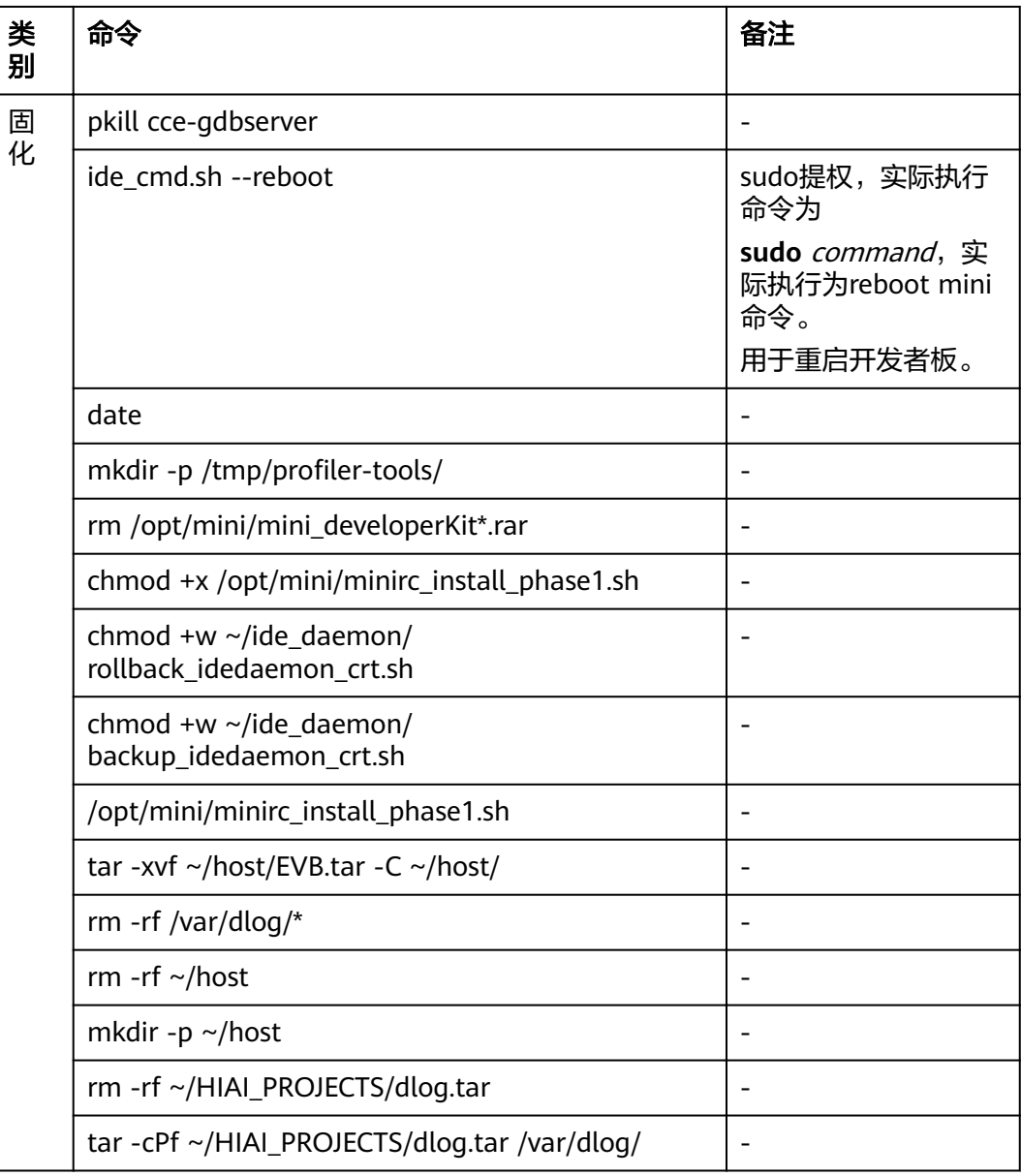

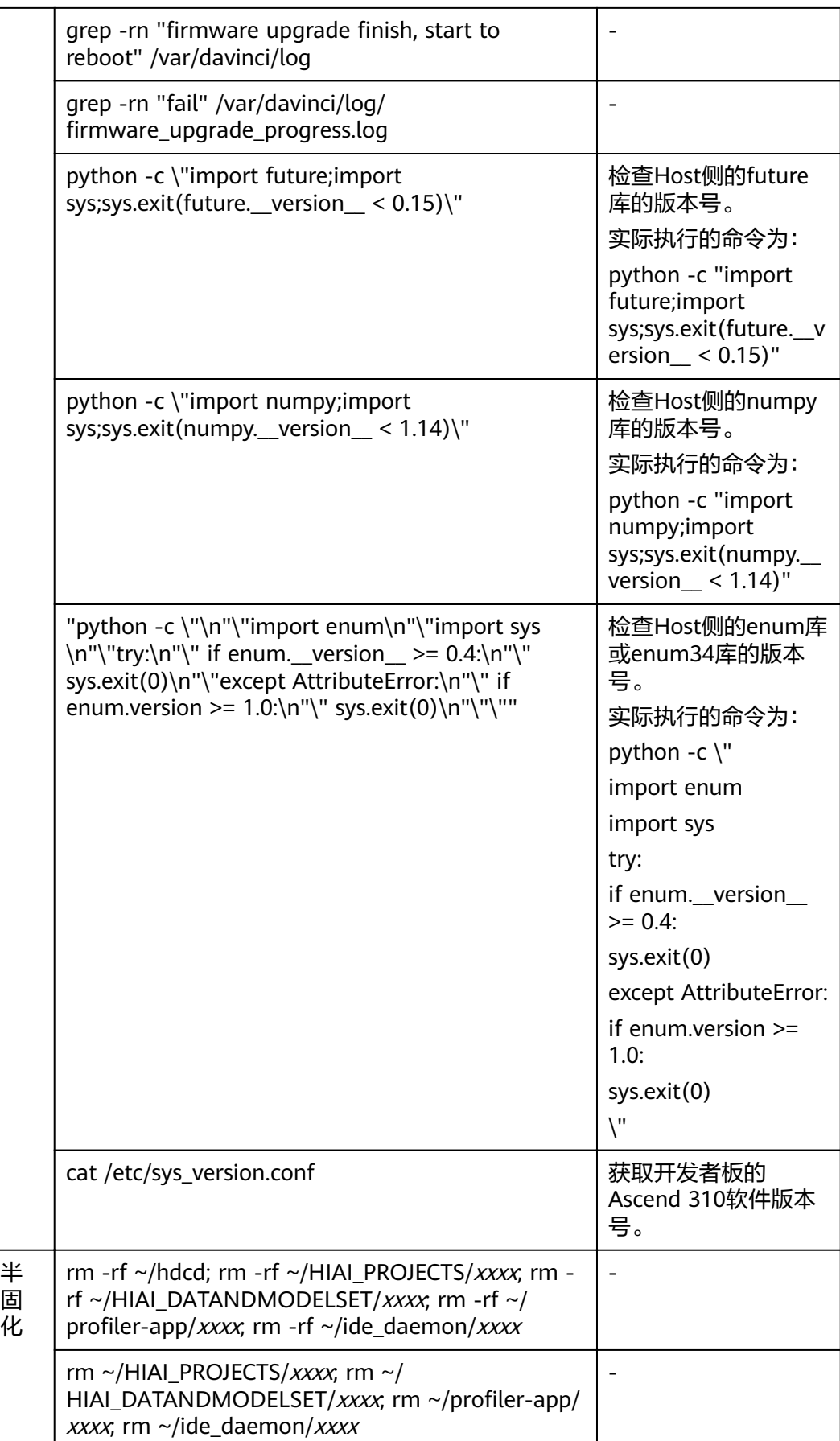

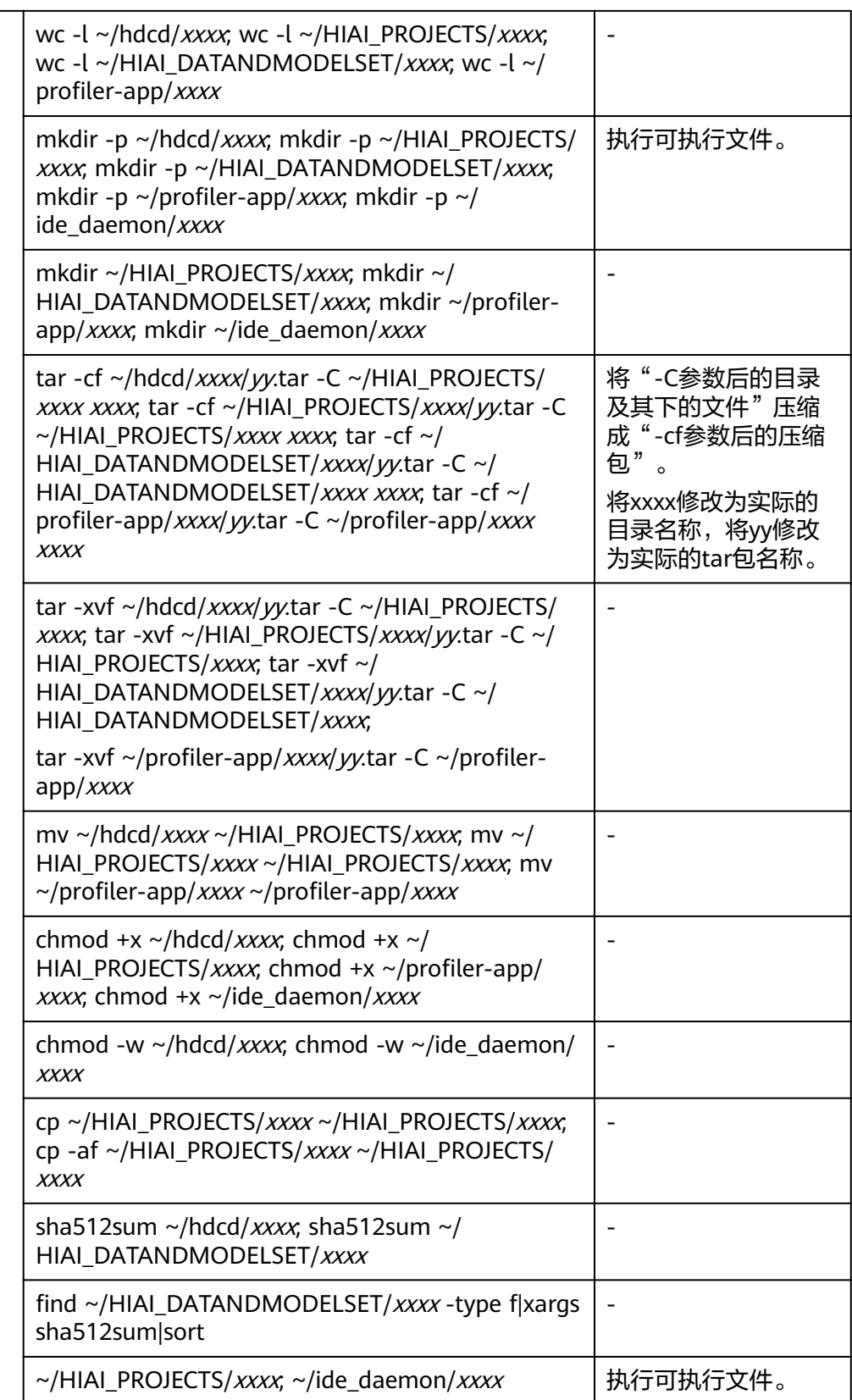

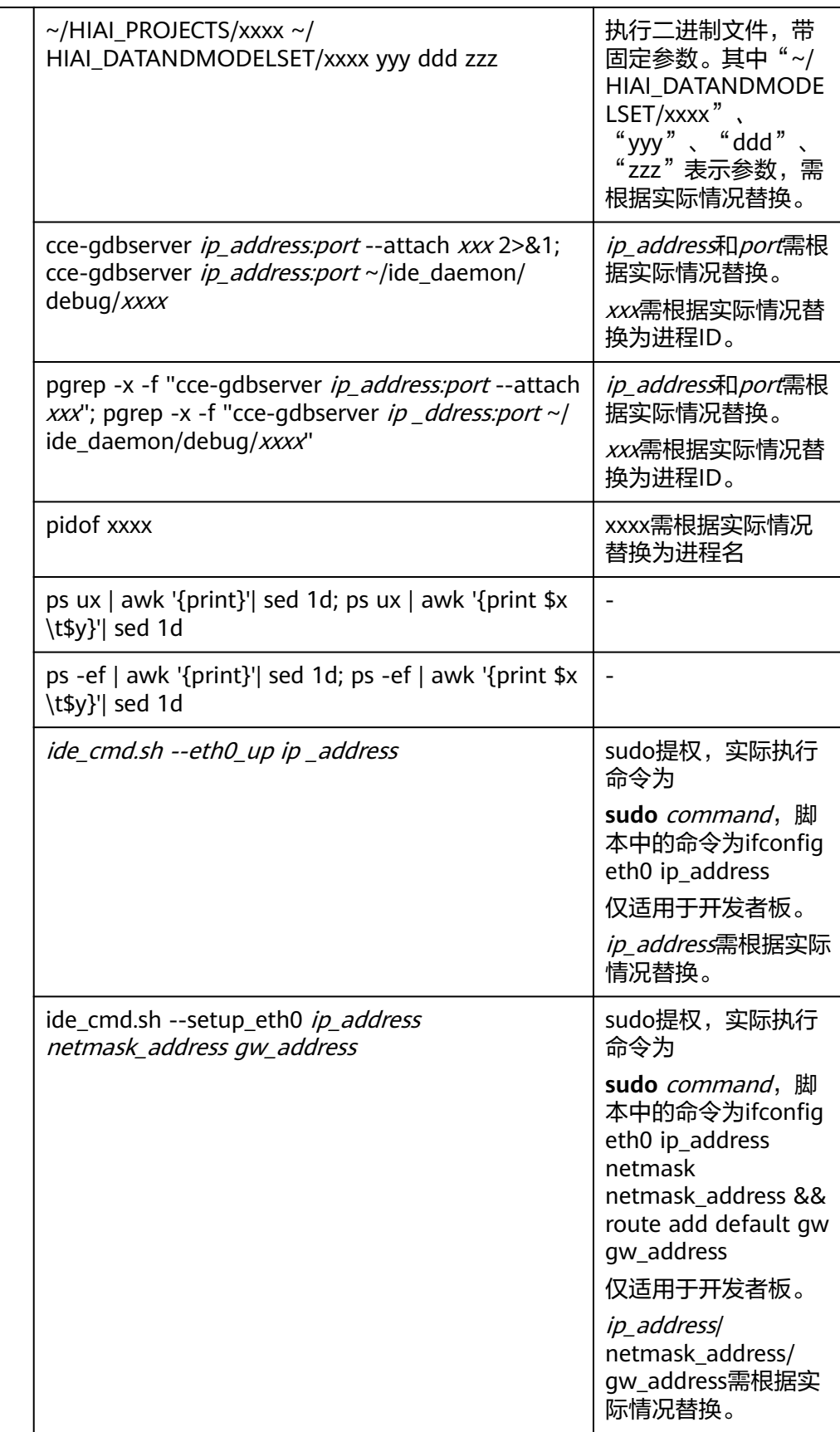

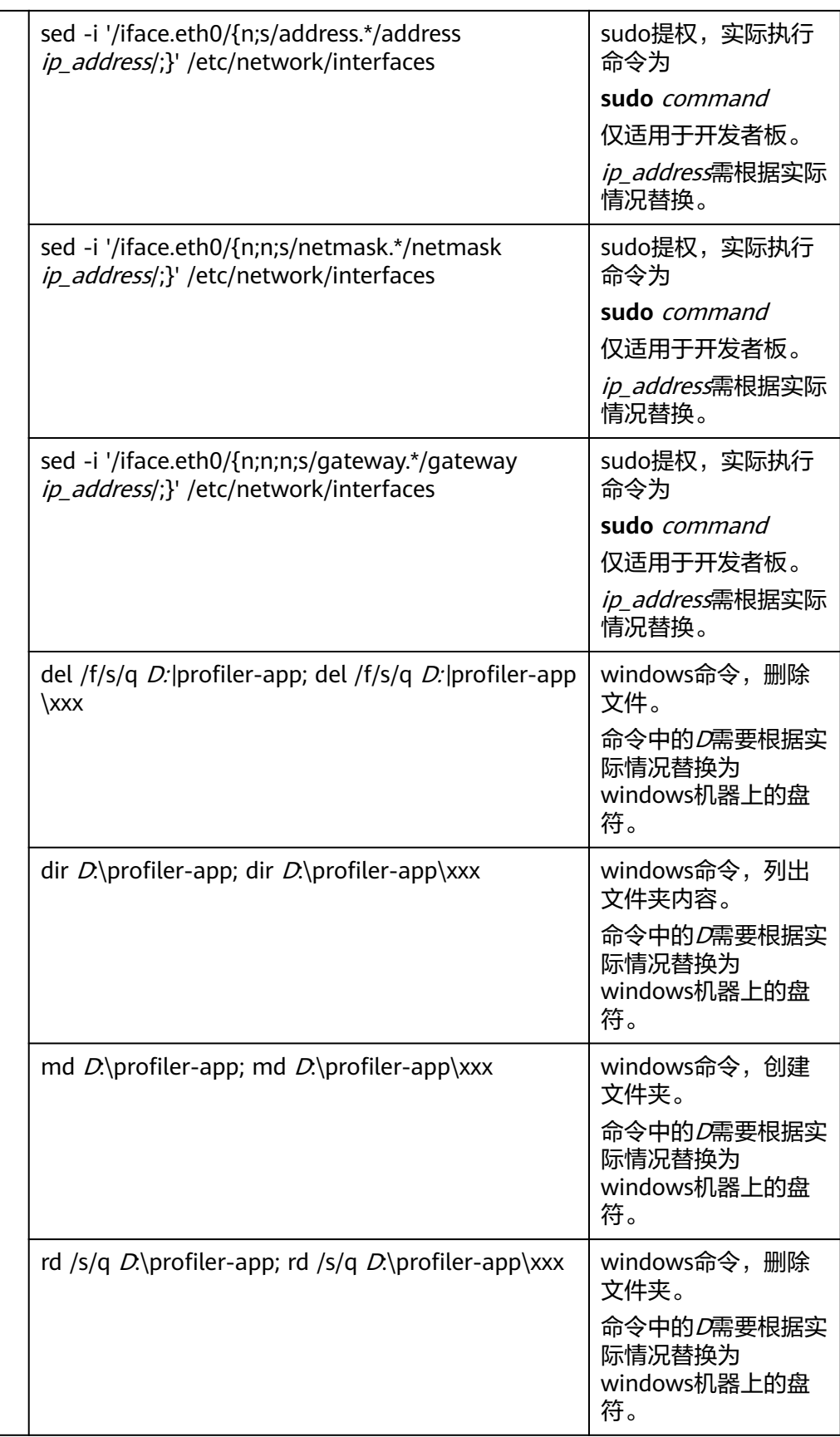

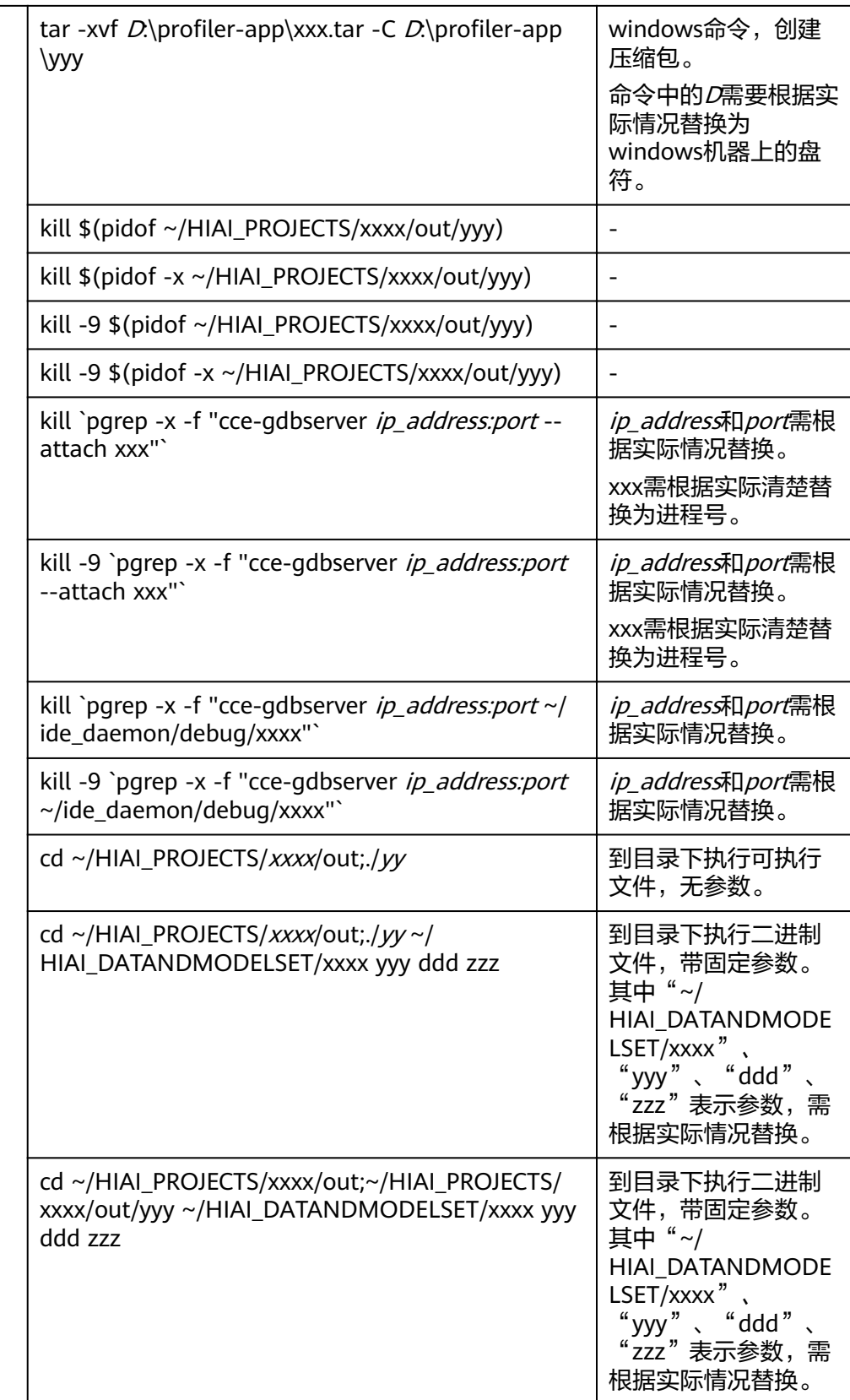

## <span id="page-19-0"></span>**4 IDE Daemon** 传输文件给 **Device** <sup>侧</sup>

### 命令功能

IDE Daemon传输文件给Device侧。

### 命令格式

IDE-daemon-client --host <host\_ip>:<port> [--device <deviceID>] --file <source\_dir> <dest\_dir>

### 参数说明

### 表 **4-1** 参数说明

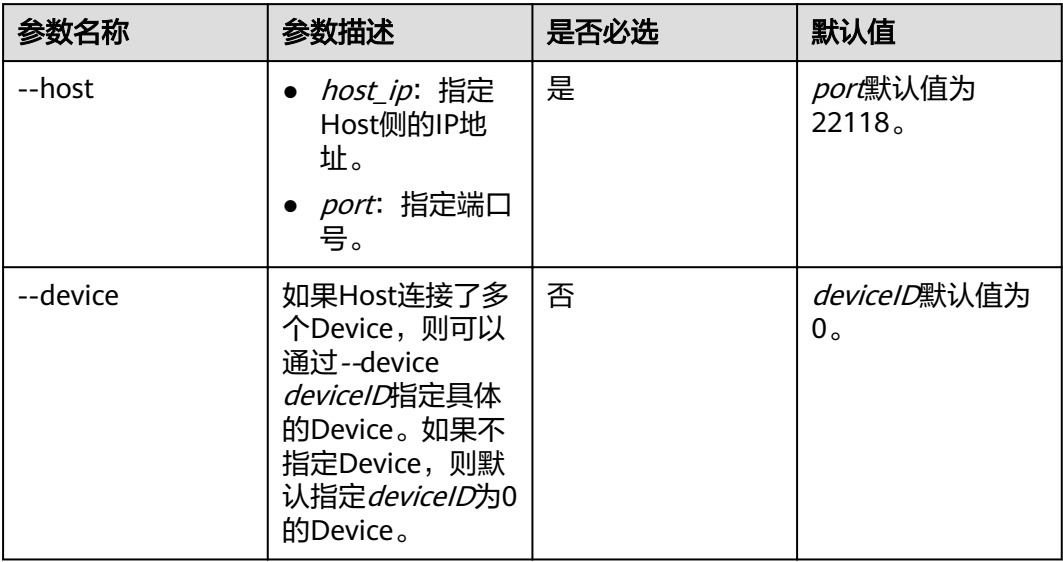

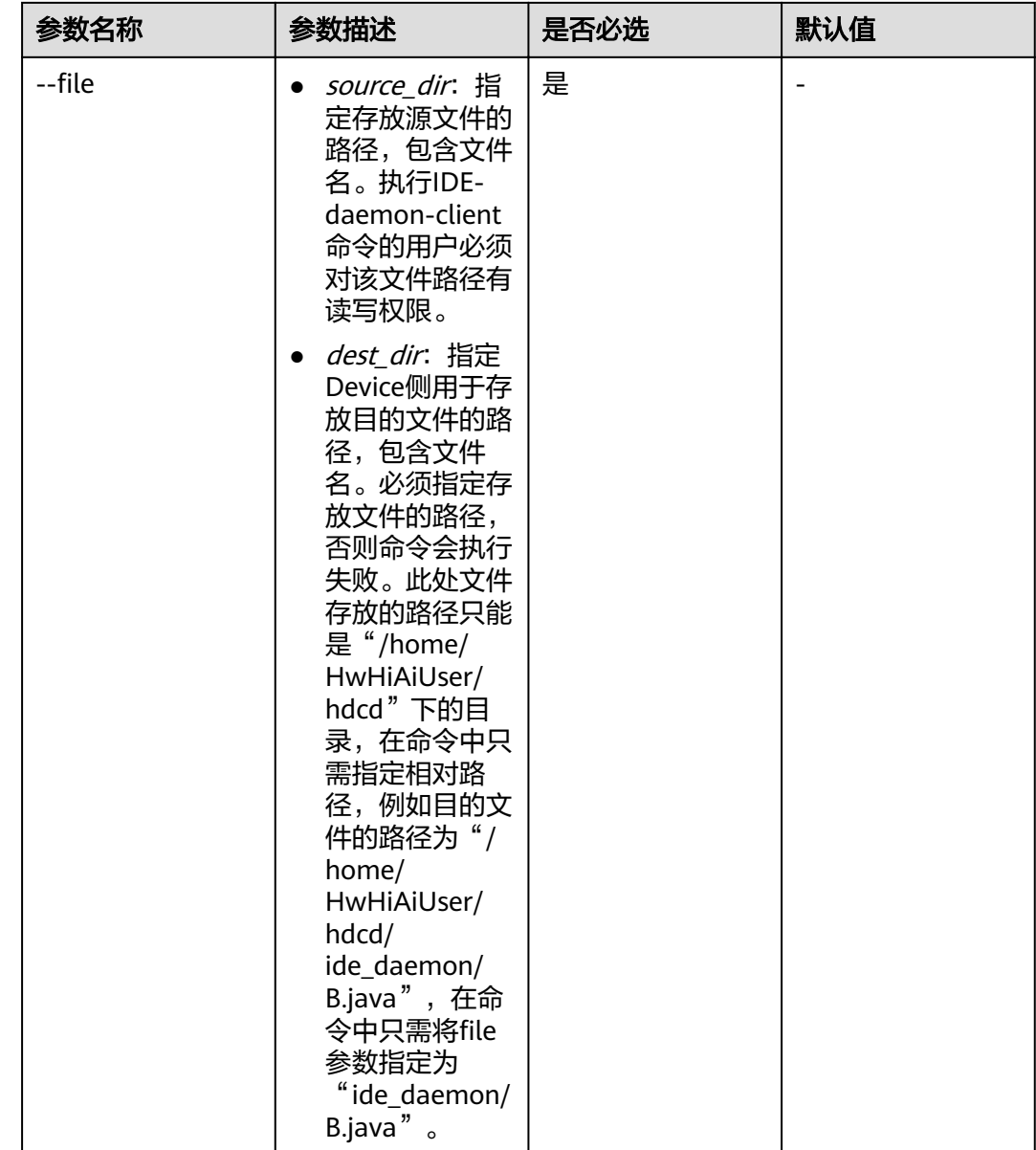

- 1. 以HwHiAiUser用户登录Host侧服务器。
- 2. 执行命令,将A.java文件传输到Device侧,并将文件保存为B.java。 IDE-daemon-client --host xx.xx.xx.xx.22118 --file /tmp/A.java "ide\_daemon/B.java"

### 说明

# <span id="page-21-0"></span>**5 IDE Daemon** 传输文件给 **Host** <sup>侧</sup>

### 命令功能

IDE Daemon传输文件给Host侧。

### 命令格式

IDE-daemon-client --host <host\_ip>:<port> --sync <source\_dir> <dest\_dir>

### 参数说明

### 表 **5-1** 参数说明

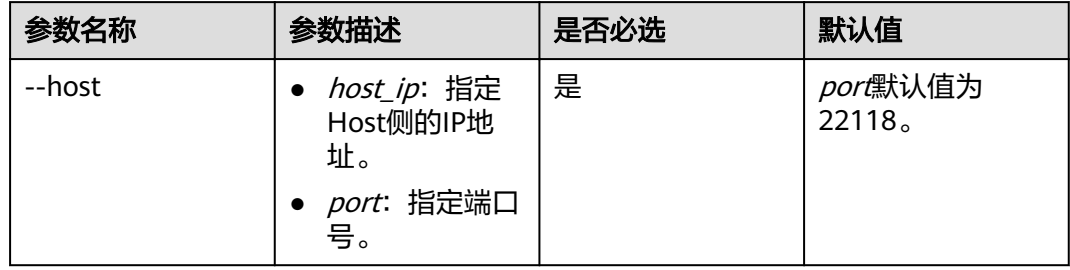

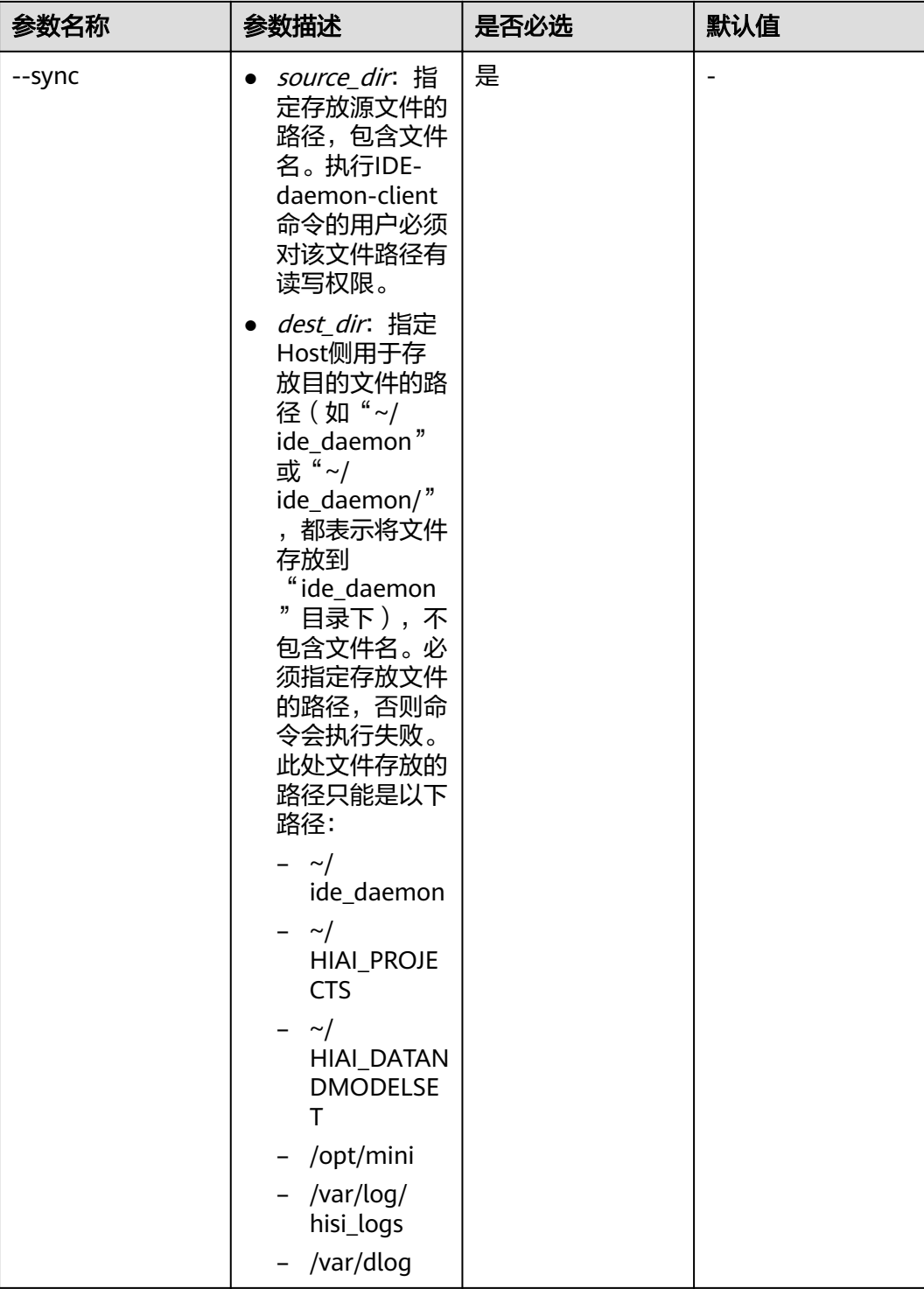

- 1. 以HwHiAiUser用户登录Host侧服务器。
- 2. 执行命令,将A.java文件传输到Host侧的指定路径下。 IDE-daemon-client --host xx.xx.xx.xx.22118 --sync /tmp/A.java "~/ide\_daemon"

### 说明

## <span id="page-24-0"></span>**6 IDE Daemon** <sup>从</sup> **Host** 侧获取文件

### 命令功能

IDE Daemon从Host侧获取文件。

### 命令格式

IDE-daemon-client --host <host\_ip>:<port> --qet <dest\_dir> <source\_dir>

### 参数说明

### 表 **6-1** 参数说明

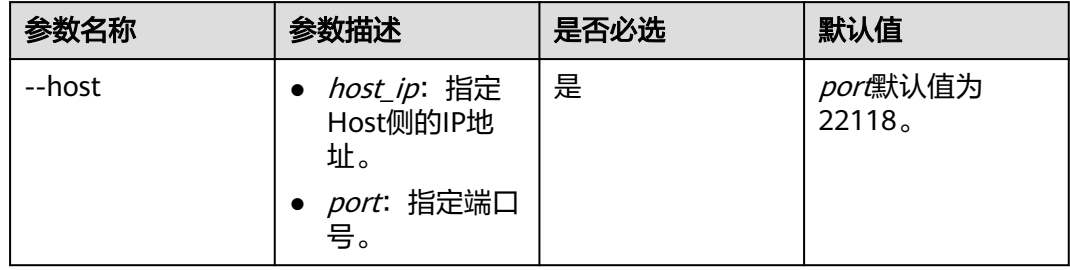

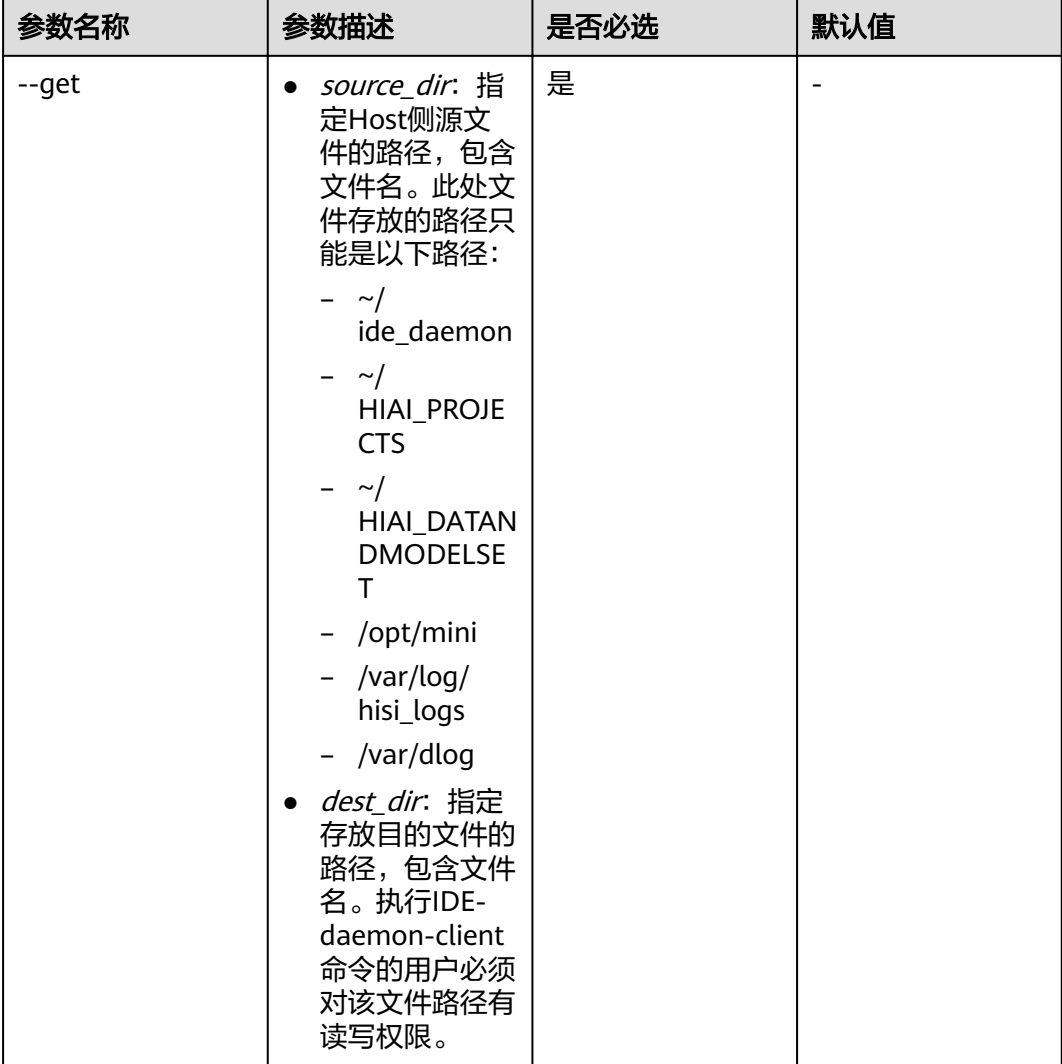

- 1. 以HwHiAiUser用户登录Host侧服务器。
- 2. 执行命令,IDE Daemon从Host侧获取B.java,并将文件保存为A.java。 IDE-daemon-client --host xx.xx.xx.xx:22118 --get /tmp/A.java "~/ide\_daemon/B.java"

### 说明

### <span id="page-26-0"></span>**7** 检测 **IDE Daemon** <sup>与</sup> **Host** 之间的心跳

### 命令功能

检测IDE Daemon与Host之间的心跳,用于检测Host侧的服务器是否在运行。

### 命令格式

IDE-daemon-client --host <host\_ip>:<port> --detect

### 参数说明

### 表 **7-1** 参数说明

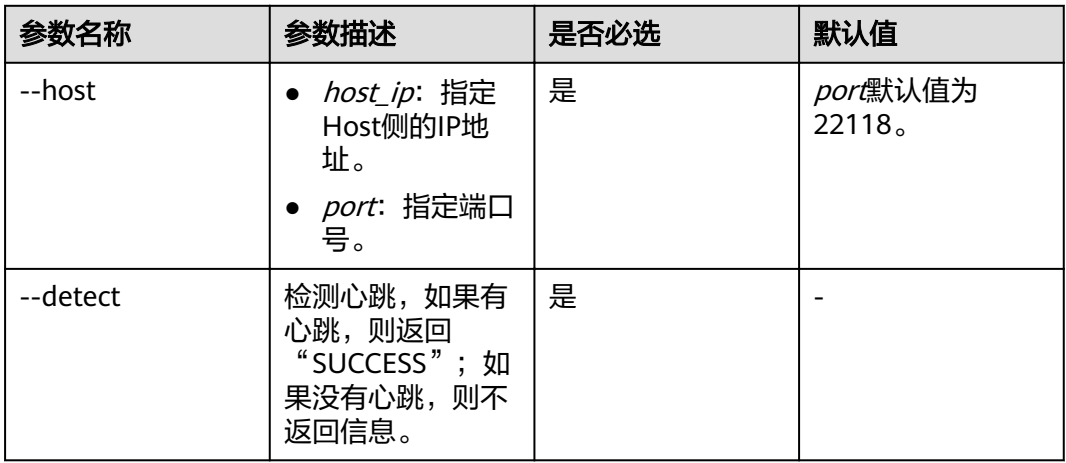

### 使用示例

- 1. 以HwHiAiUser用户登录Host侧服务器。
- 2. 执行命令,检测IDE Daemon与Host之间的心跳。 IDE-daemon-client --host xx.xx.xx.xx:22118 --detect

### 说明

### **8** 设置日志级别

### <span id="page-27-0"></span>命令功能

设置Host侧和Device侧的日志级别。

### 命令格式

IDE-daemon-client --host <host\_ip>:<port> [--device <deviceID>] --log '<params>'

### 参数说明

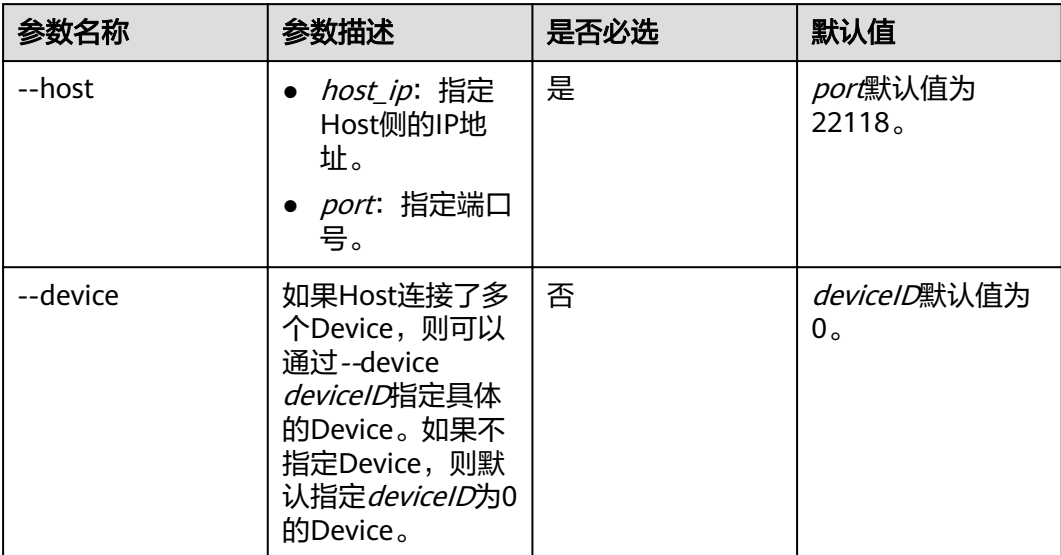

### 表 **8-1** 参数说明

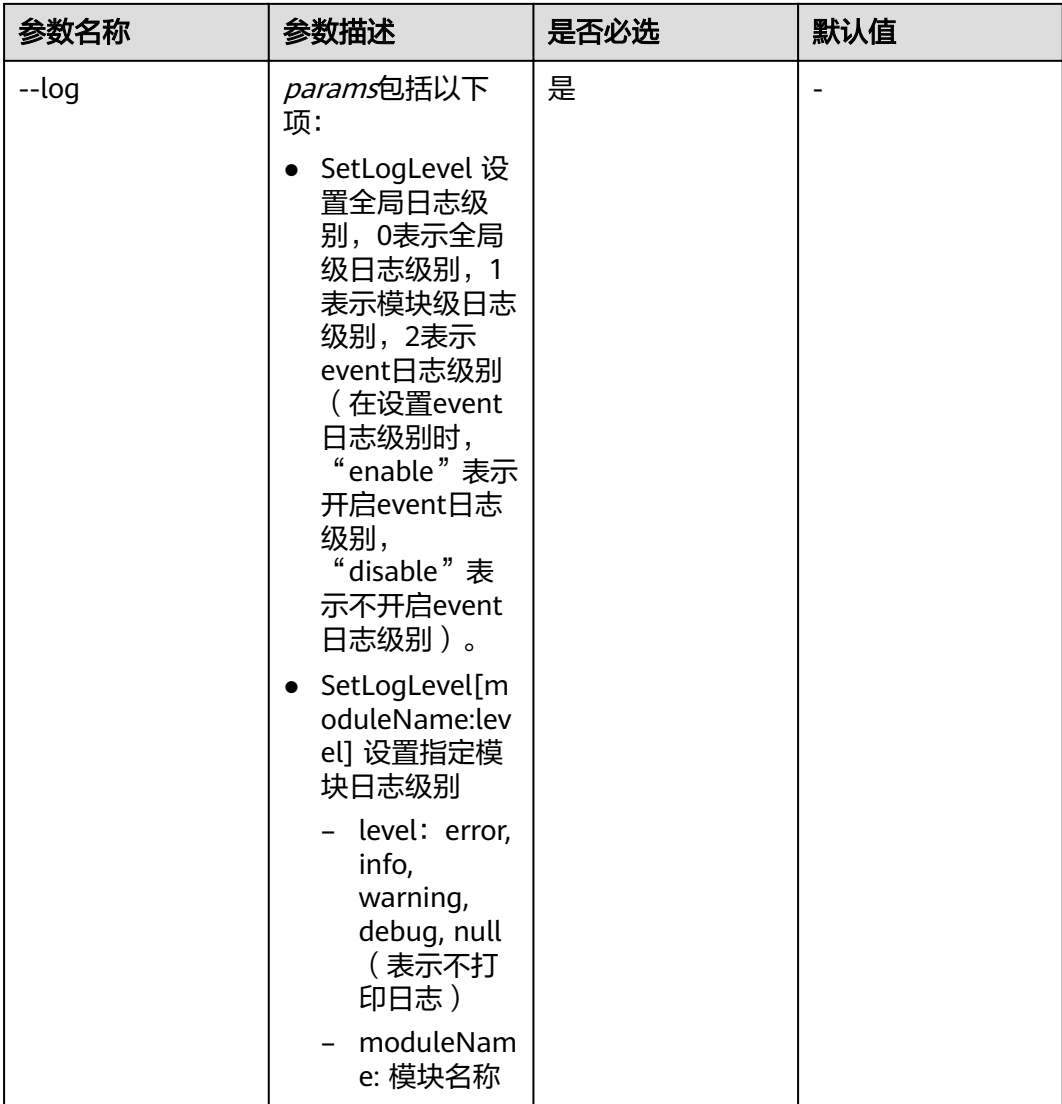

- 1. 以HwHiAiUser用户登录Host侧服务器。
- 2. 执行命令,设置Host侧和Device侧的日志级别。 IDE-daemon-client --host xx.xx.xx.xx:22118 --log 'SetLogLevel(0)[error]' IDE-daemon-client --host xx.xx.xx.xx:22118 --log 'SetLogLevel(1)[SLOG:error]' IDE-daemon-client --host xx.xx.xx.xx:22118 --log 'SetLogLevel(2)[enable]'

### 说明

● xx.xx.xx.xx需要替换为实际的Host的IP地址。

● moduleName通过枚举形式定义,包括如下值: enum {  $DLOG = 0, // Dlog$ SLOG, // Slog IDEDD, // IDE daemon device IDEDH, // IDE daemon host LOGAGTH, // log agent host HCCL, // HCCL FMK, // Framework HIAIENGINE, // Matrix DVPP, // DVPP RUNTIME, // Runtime CCE, // CCE #if (OS TYPE  $==$  LINUX) HDC, // HDC #else HDCL, // HDCL windows has a def with the same name HDC, so change HDC to HDCL #endif DRV, // Driver MDCCONTROL, // Mdc control MDCFUSION, // Mdc fusion MDCLOCATION, // Mdc location MDCPERCEPTION, // Mdc perception MDCMOP, MDCFSM, MDCCOMMON, MDCMONITOR, MDCBSWP, // MDC basesoftware platform MDCDEFAULT, // MDC UNDEFINE MDCSC, // MDC spatial cognition MDCBP, MDCTF, MLL, DEVMM, // Dlog memory managent KERNEL, // Kernel MDCSMCMD, // sm\_control\_cmd MDCSCREEN, // parking\_spot\_screen LIBMEDIA, // Libmedia CCECPU, // ai cpu ASCENDDK, // AscendDK ROS, // ROS HCCP,

RoCE, TEFUSION, PROFILING, // Profiling DP, // Data Preprocess APP, // User Application call HIAI\_ENGINE\_LOG INVLID\_MOUDLE\_ID };

### <span id="page-31-0"></span><mark>)IDE Daemon 将 Profiling 采集项的信息发</mark> 送给 **Host**

### 命令功能

IDE Daemon将Profiling采集项的信息发送至Host侧,并启动Profiling采集。

### 命令格式

IDE-daemon-client --host <host\_ip>:<port> --profile "<params>"

### 参数说明

### 表 **9-1** 参数说明

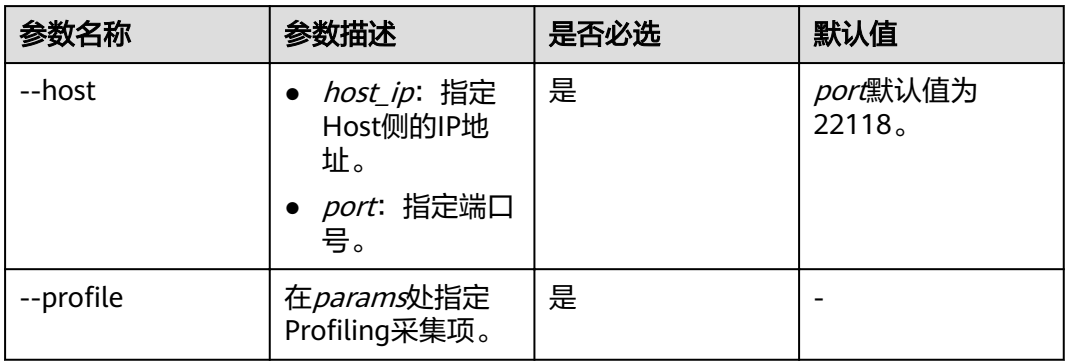

### 前提条件

已安装Mind Studio,且已提前将Mind Studio侧编译后的工程的相关文件复制到Host 侧的对应目录下。

例如, Mind Studio侧的工程名是testProject,工程编译后的文件在"Mind Studio安 装用户家目录/tools/projects/testProject/out"目录下,则需要将"Mind Studio安装 用户家目录/tools/projects/testProject/out"目录下的文件上传到Host侧的"/home/ HwHiAiUser/HIAI\_PROJECTS/workspace\_mind\_studio/testProject/out"目录下,将 可执行文件名称修改为workspace\_mind\_studio\_*工程名称*(例如: workspace\_mind\_studio\_testProject),同时,还需要执行**chmod +x workspace\_mind\_studio\_testProject**命令给可执行文件加执行权限。

- 1. 以Mind Studio安装用户登录Mind Studio服务器。
- 2. 执行如下命令设置环境变量。 export LD\_LIBRARY\_PATH=~/tools/che/ddk/ddk/uihost/lib export PATH=\$PATH:~/tools/che/ddk/ddk/uihost/bin
- 3. 执行IDE-daemon-client命令。

此处是示例命令,需要根据实际情况修改。

- --host参数后的"xx.xx.xx.xx"需要替换为实际的Host服务器的IP地址。
- /home/ascend表示Mind Studio安装用户家目录, 需要根据实际情况替换。
- app\_dir后的"/xxx/xxx"需替换为Host侧app所在路径,例如: "/home/ HwHiAiUser/HIAI\_PROJECTS/workspace\_mind\_studio/testProject/out"。
- app需要替换为app\_dir指定目录下的应用程序名,例如: workspace\_mind\_studio\_testProject。
- result dir后的路径需替换为Host服务器上已存在的路径。执行命令后,您可 以在result\_dir指定的目录下查看采集结果。

IDE-daemon-client --host xx.xx.xx.xx.22118 --profile "{\"ddk\_dir\": \"/home/ascend/tools/che/ddk/ddk \",\"app\": \"workspace\_mind\_studio\_testProject\",\"app\_dir\": \"/home/HwHiAiUser/HIAI\_PROJECTS/ workspace\_mind\_studio/testProject/out\", \"umode\": \"MIND\",\"result\_dir\": \"/home/ascend/tools/ projects/test\_ycm\",\"peripheral\_profiling\": \"\",\"ts\_cpu\_profiling\": \"off\",\"ai\_cpu\_profiling\": \"off \",\"rts\_profiling\": \"on\",\"ai\_core\_profiling\_mode\": \"\",\"ai\_core\_profiling\": \"off\", \"hiai\_engine\_profiling\": \"off\",\"framework\_profiling\": \"off\",\"ctrl\_cpu\_profiling\": \"off\", \"profiling\_mode\": \"online\",\"llc\_profiling\": \"off\",\"ddr\_profiling\": \"on\",\"deviceid\": \"0\", \"ddr\_profiling\_events\": \"read,write\", \"hiai\_engine\_profiling\": \"on\", \"analysis\_target\": \"Launch Application\"}"

### 说明

关于各采集项的含义请参见《Ascend 310 Mind Studio开发辅助工具》中的"Profiling" 章节。

## <span id="page-33-0"></span>**10** <sup>从</sup> **Host** 侧采集黑匣子的 **dump** 异常信

### 命令功能

IDE Daemon从Host侧采集黑匣子的dump异常信息。

### 命令格式

IDE-daemon-client --host <host\_ip>:<port> --bbox <params>

### 参数说明

### 表 **10-1** 参数说明

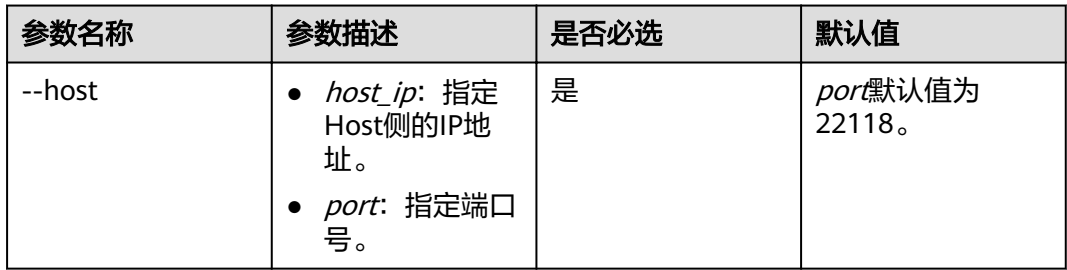

息

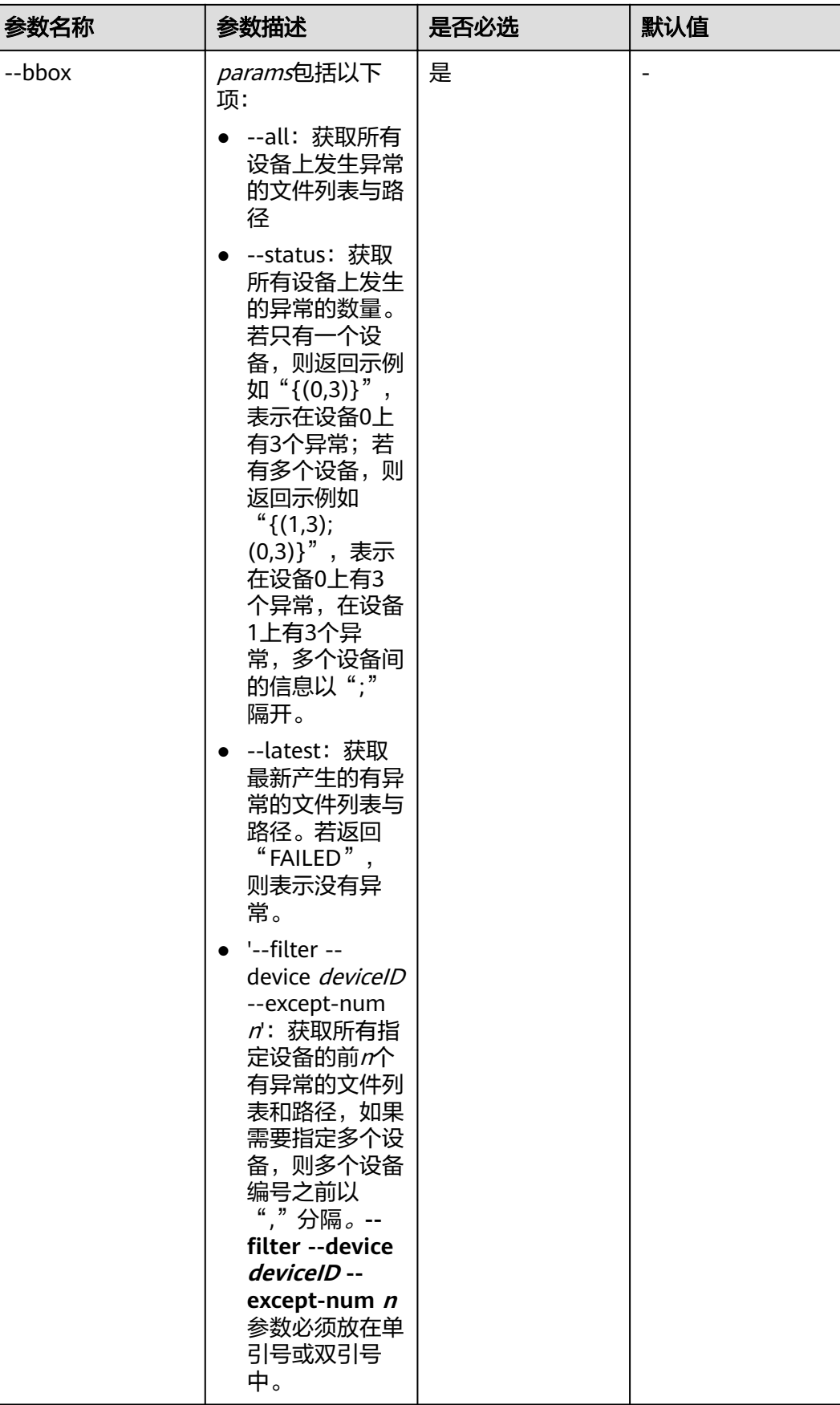

- 1. 以HwHiAiUser用户登录Host侧服务器。
- 2. 执行命令, IDE Daemon从Host侧采集所有设备的有异常的文件列表和路径。 IDE-daemon-client --host xx.xx.xx.xx:22118 --bbox --all

说明

### <span id="page-36-0"></span>**11** 获取与 **Host** 连接的 **Device** 信息

### 命令功能

IDE Daemon获取与Host连接的Device信息。

### 命令格式

IDE-daemon-client --host <host\_ip>:<port> --api <params>

### 参数说明

### 表 **11-1** 参数说明

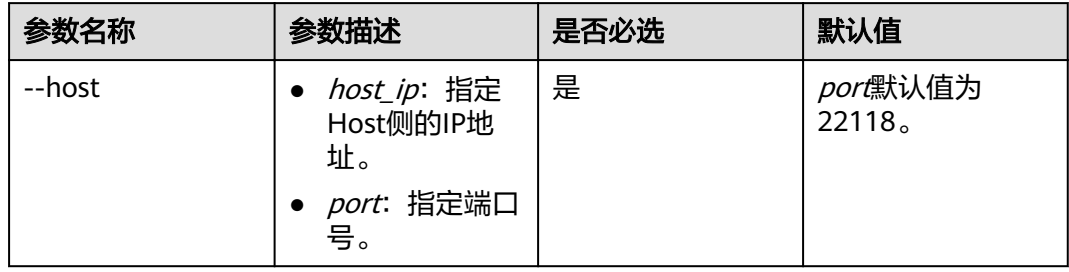

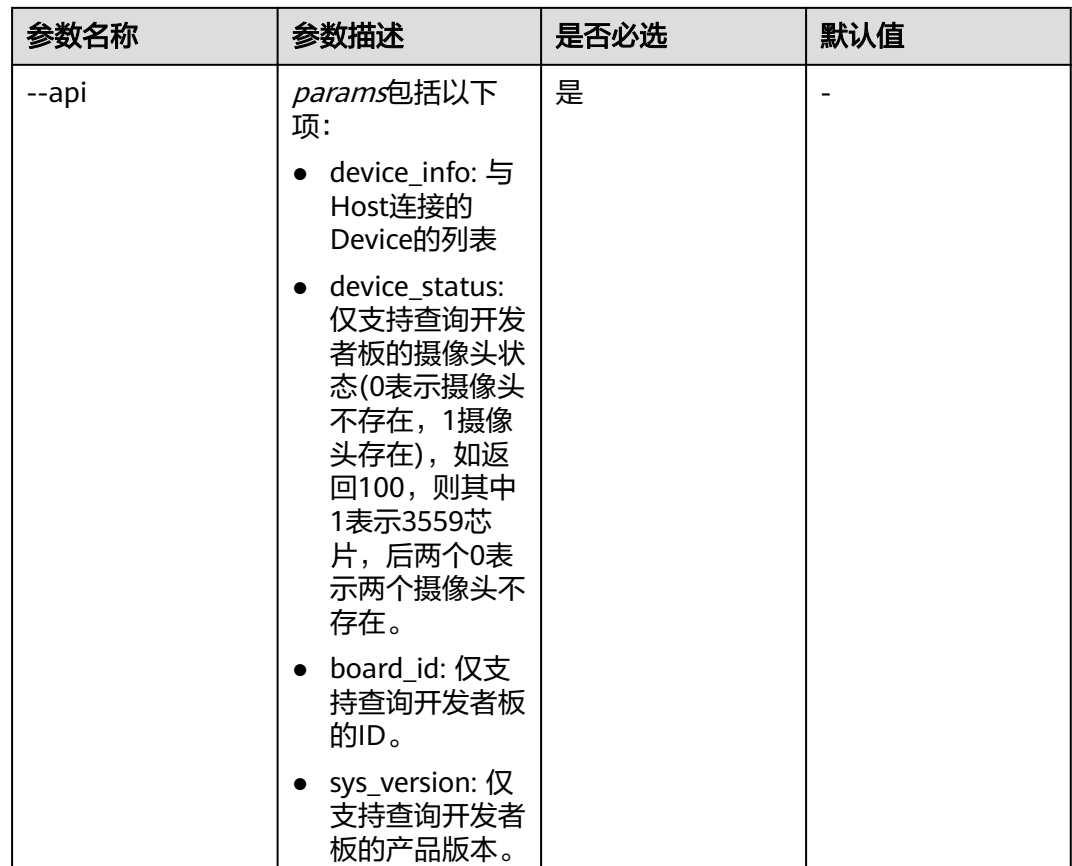

- 1. 以HwHiAiUser用户登录Host侧服务器。
- 2. 执行命令,IDE Daemon获取与Host连接的所有Device的列表。 IDE-daemon-client --host xx.xx.xx.xx.22118 --api device\_info

### 说明

### 1 2 生成字符串加密文件

### <span id="page-38-0"></span>命令功能

在IDE Daemon的服务器上生成字符串加密文件,包括\*.secu文件和\*.store文件,在证 书替换时需要使用这两个文件。

### 命令格式

IDE-daemon-client --key

### 参数说明

### 表 **12-1** 参数说明

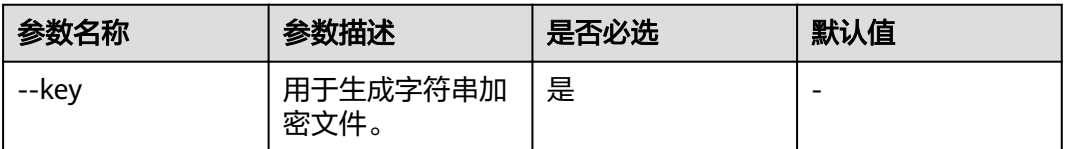

### 使用示例

- 1. 以HwHiAiUser用户登录Host侧服务器。
- 2. 执行命令,在当前目录下生成字符串加密文件。 根据系统提示输入密码。且需确保执行命令的目录,HwHiAiUser用户有写权限。 IDE-daemon-client --key

## <span id="page-39-0"></span>13 同步 IDE Daemon 与 Host 侧的时间

### 命令功能

以IDE Daemon服务器的时间为准,将Host侧服务器的时间与IDE Daemon服务器的时 间同步。

### 命令格式

IDE-daemon-client --host <host\_ip>:<port> --time

### 参数说明

### 表 **13-1** 参数说明

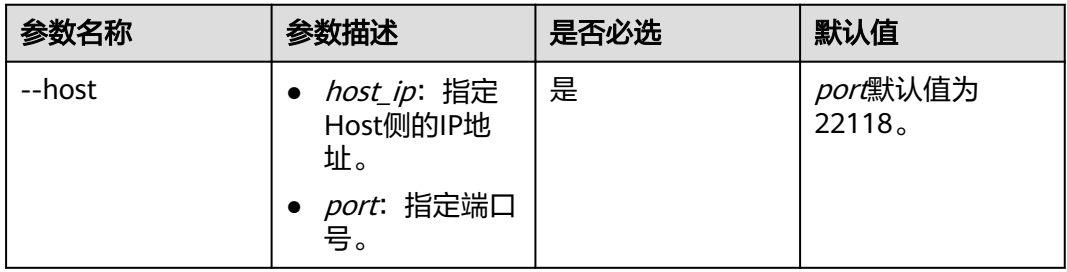

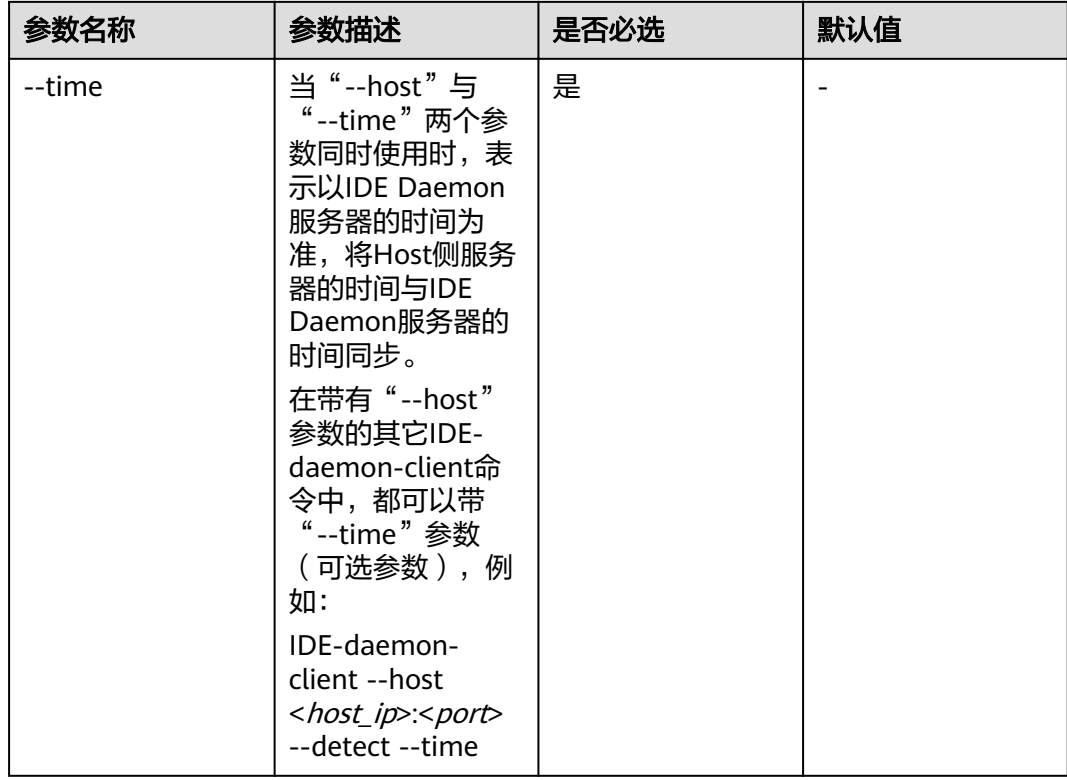

- 1. 以HwHiAiUser用户登录Host侧服务器。
- 2. 执行命令,检查心跳后,同步时间。 IDE-daemon-client --host xx.xx.xx.xx:22118 --detect --time

说明

### 14 查看帮助信息

### <span id="page-41-0"></span>命令功能

查看IDE-daemon-client命令的帮助信息。

### 命令格式

IDE-daemon-client --help

### 参数说明

### 表 **14-1** 参数说明

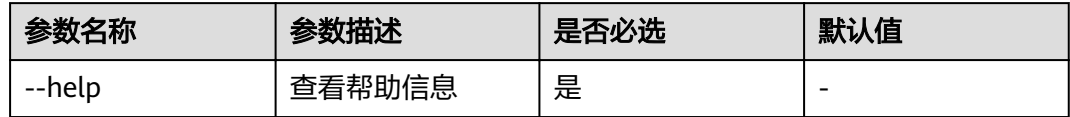

### 使用示例

- 1. 以HwHiAiUser用户登录Host侧服务器。
- 2. 执行命令,查看帮助信息。 IDE-daemon-client --help

### 15 附录

### <span id="page-42-0"></span>15.1 修订记录

### **15.1** 修订记录

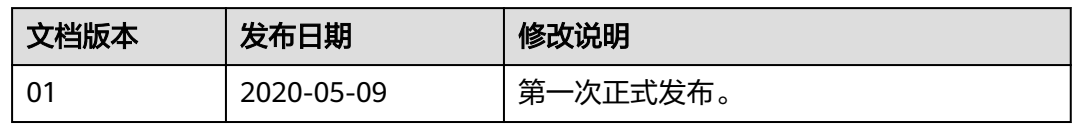